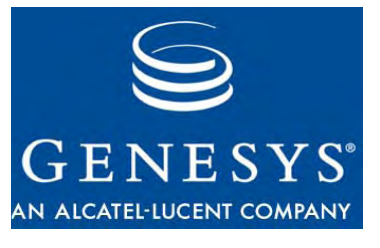

**G***plus* **Adapter 7.5**

## Gplus Adapter for Siebel CRM

## Developer's Guide

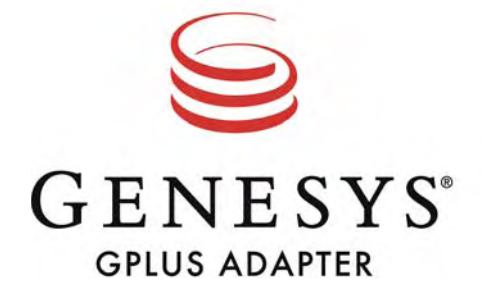

#### **The information contained herein is proprietary and confidential and cannot be disclosed or duplicated without the prior written consent of Genesys Telecommunications Laboratories, Inc.**

Copyright © 2001–2007 Genesys Telecommunications Laboratories, Inc. All rights reserved.

### **About Genesys**

Genesys Telecommunications Laboratories, Inc., a subsidiary of Alcatel-Lucent, is 100% focused on software for call centers. Genesys recognizes that better interactions drive better business and build company reputations. Customer service solutions from Genesys deliver on this promise for Global 2000 enterprises, government organizations, and telecommunications service providers across 80 countries, directing more than 100 million customer interactions every day. Sophisticated routing and reporting across voice, e-mail, and Web channels ensure that customers are quickly connected to the best available resource—the first time. Genesys offers solutions for customer service, help desks, order desks, collections, outbound telesales and service, and workforce management. Visit [www.genesyslab.com](http://www.genesyslab.com) for more information.

Each product has its own documentation for online viewing at the Genesys Technical Support website or on the Documentation Library CD, which is available from Genesys upon request. For more information, contact your sales representative.

### **Notice**

Although reasonable effort is made to ensure that the information in this document is complete and accurate at the time of release, Genesys Telecommunications Laboratories, Inc., cannot assume responsibility for any existing errors. Changes and/or corrections to the information contained in this document may be incorporated in future versions.

### **Your Responsibility for Your System's Security**

You are responsible for the security of your system. Product administration to prevent unauthorized use is your responsibility. Your system administrator should read all documents provided with this product to fully understand the features available that reduce your risk of incurring charges for unlicensed use of Genesys products.

### **Trademarks**

Genesys, the Genesys logo, and T-Server are registered trademarks of Genesys Telecommunications Laboratories, Inc. All other trademarks and trade names referred to in this document are the property of other companies. The Crystal monospace font is used by permission of Software Renovation Corporation, www.SoftwareRenovation.com.

### **Technical Support from VARs**

If you have purchased support from a value-added reseller (VAR), please contact the VAR for technical support.

### **Technical Support from Genesys**

If you have purchased support directly from Genesys, please contact Genesys Technical Support at the following regional numbers:

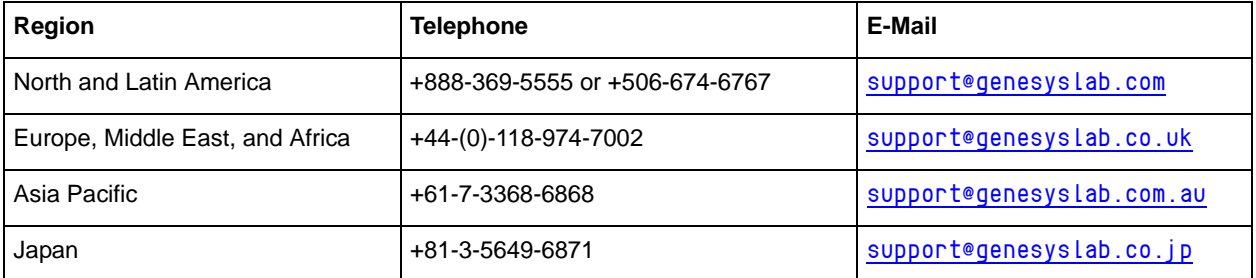

**Prior to contacting technical support, please refer to the** *[Genesys Technical Support Guide](http://genesyslab.com/support/kb/browse/Default.asp?type=1&fmly=158&suit=0&show=item&item=8BCF0D6945317D39754186C5094C92B9)* **for complete contact information and procedures.**

### **Ordering and Licensing Information**

Complete information on ordering and licensing Genesys products can be found in the *[Genesys 7 Licensing Guide](http://genesyslab.com/support/dl/retrieve/default.asp?item=B6C52FB62DB42BB229B02755A1D12650&view=item)***.**

### **Released by**

Genesys Telecommunications Laboratories, Inc. WWW. genesyslab.com **Document Version:** 75gp\_dev\_slcrm\_08-2007\_v7.5.001.00

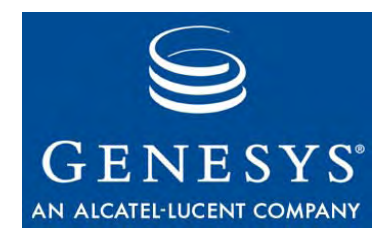

## Table of Contents

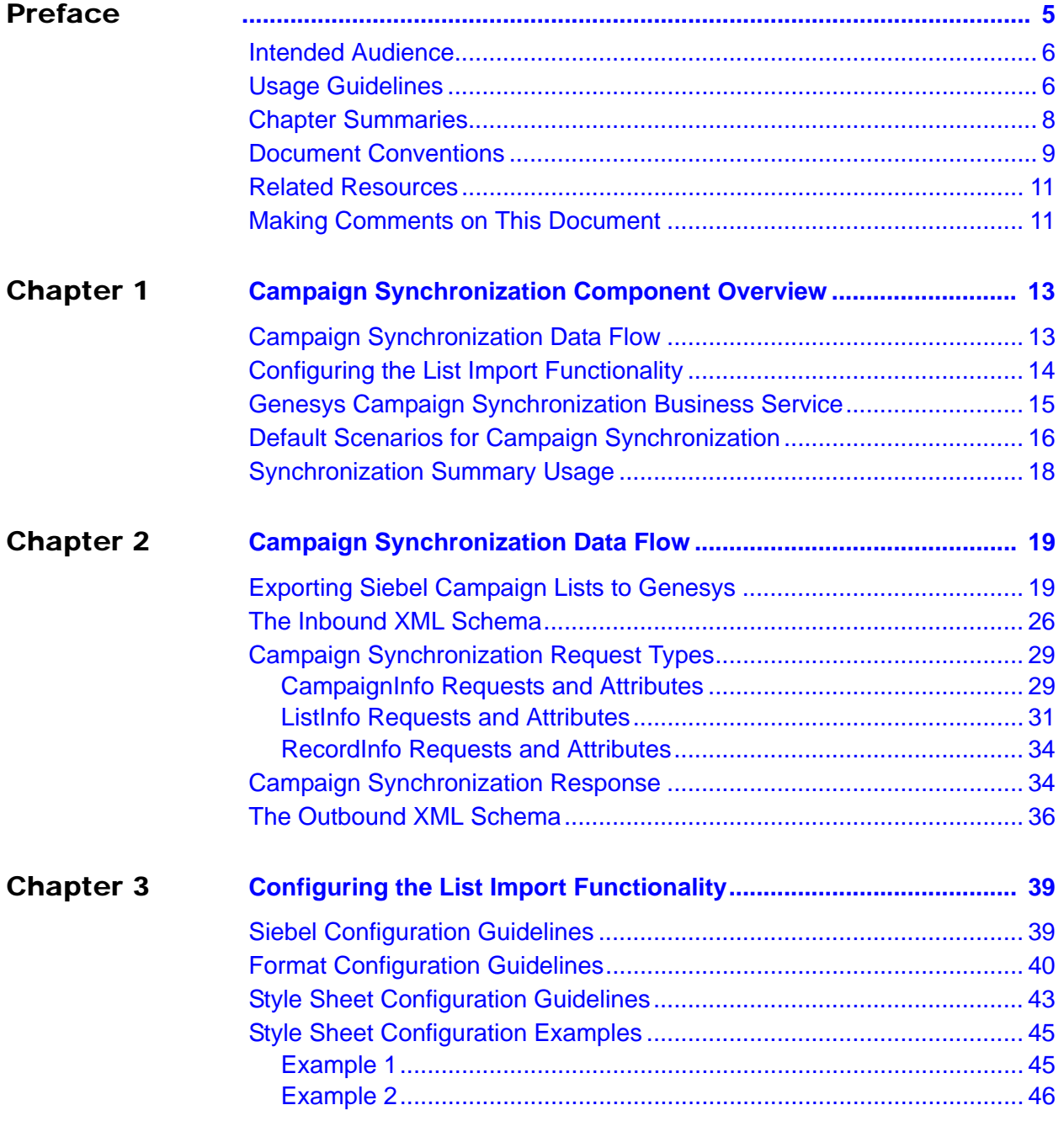

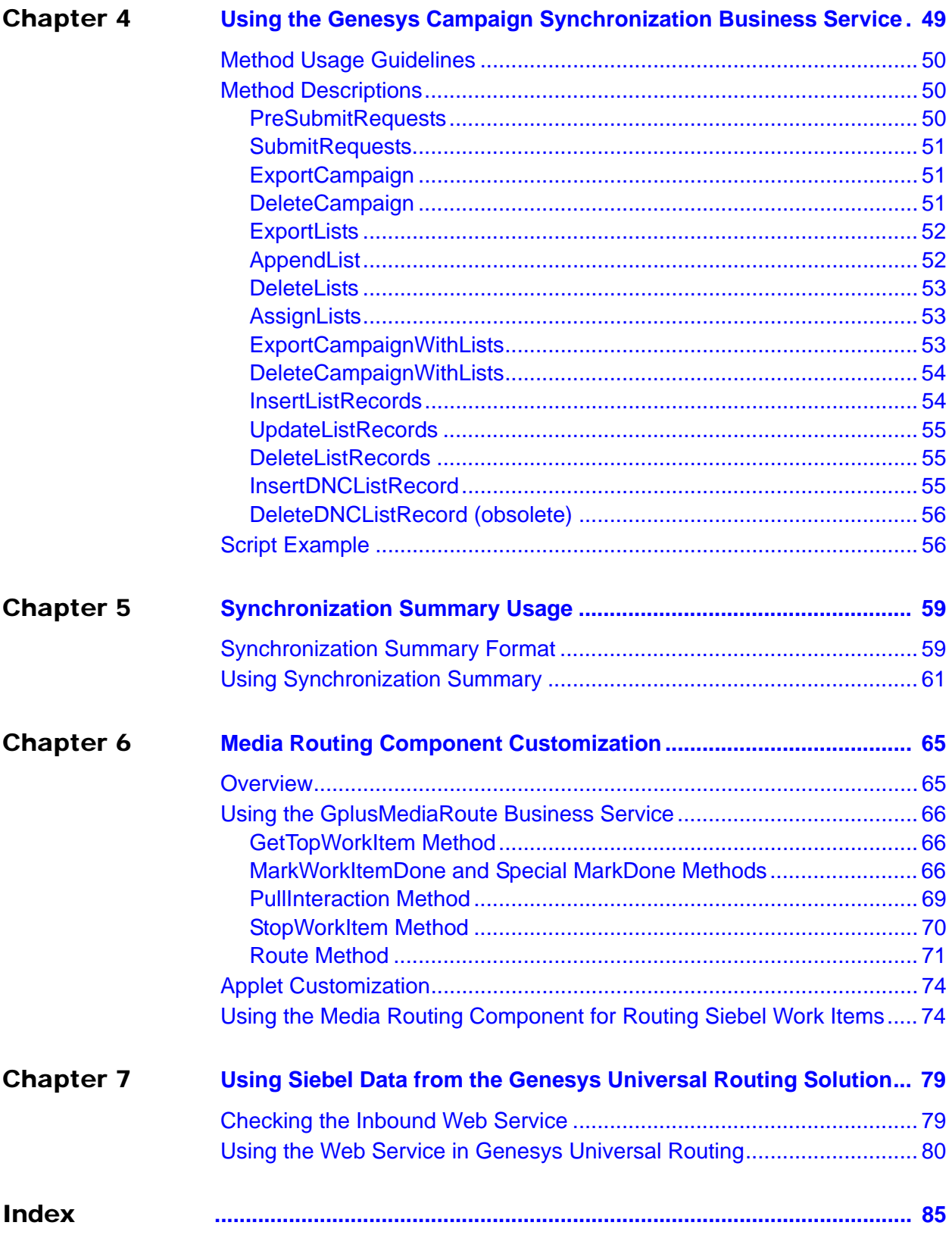

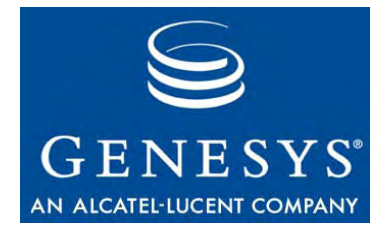

## <span id="page-4-1"></span><span id="page-4-0"></span>Preface

Welcome to the *G*plus *Adapter 7.5 for Siebel CRM Developer's Guide.* In general, this document addresses only the interactions of Genesys G*plus* Adapter components with other Genesys systems and products. Developers who are using Siebel application development tools and services to implement the G*plus* Adapter should look in the Siebel documentation set for information.

The *G*plus *Adapter 7.5 for Siebel CRM Deployment Guide* may contain information useful for developers who need to customize the G*plus* Adapter 7.5 for Siebel CRM. You should have ready access to this document, if only to understand the standard G*plus* Adapter configurations that may initially have been installed at your location.

In brief, you will find the following information in this guide:

- **•** An overview of the Campaign Synchronization Component's customization options.
- **•** An explanation of Campaign Synchronization data flow.
- **•** A summary of the scripts provided in the Campaign Synchronization Component's default implementation.
- **•** A listing of methods exposed by the Campaign Synchronization Component's business service, including descriptions of the methods' purposes, required calling order, and required parameters.
- **•** A script example that illustrates how to call the campaign synchronization methods.
- **•** Style sheet customization examples that illustrate how to modify the XSL file to set the field values conversion.
- **•** An overview of the Media Routing Component's interface and customization options.

This preface introduces basic concepts, prerequisites, and typographic conventions that underlie the guide's instructions for customizing the Adapter's behavior. The chapter contains the following sections:

- [Intended Audience, page 6](#page-5-0)
- [Usage Guidelines, page 6](#page-5-1)
- [Chapter Summaries, page 8](#page-7-0)
- [Document Conventions, page 9](#page-8-0)
- [Related Resources, page 11](#page-10-0)
- [Making Comments on This Document, page 11](#page-10-1)

## <span id="page-5-0"></span>Intended Audience

This guide is intended for developers who will customize the behavior of the G*plus* Adapter for Siebel CRM. The guide assumes that:

- **•** You are familiar with concepts related to the Siebel Enterprise Application Integration (EAI) architecture.
- **•** You have a basic understanding of computer-telephony integration (CTI) concepts, processes, terminology, and applications.
- **•** You have a good understanding of database systems, including the specific database system that your application uses.
- **•** You have a basic understanding of network design and operation.
- **•** You are familiar with the network configurations used in your enterprise's computing environment.
- **•** You have a good knowledge of the Siebel application development environment, including Siebel Tools and Siebel Workflow.
- **•** (If you will be modifying the style sheet file:) You understand XSL syntax and file structure.

You should also be familiar with the following Genesys solutions:

- **•** Framework 7.0, 7.1, 7.2, 7.5
- **•** Outbound Contact Server 7.5

## <span id="page-5-1"></span>Usage Guidelines

The Genesys developer materials outlined in this document are intended to be used for the following purposes:

- **•** Creation of contact-center agent desktop applications associated with Genesys software implementations.
- **•** Server-side integration between Genesys software and third-party software.
- **•** Creation of a specialized client application specific to customer needs.

The Genesys software functions available for development are clearly documented. No undocumented functionality is to be utilized without Genesys express written consent.

The following Use Conditions apply in all cases for developers employing the Genesys developer materials outlined in this document:

- **1.** Possession of interface documentation does not imply a right to use by a third party. Genesys conditions for use, as outlined below or in the *Genesys Developer Program Guide*, must be met.
- **2.** This interface shall not be used unless the developer is a member in good standing of the Genesys Interacts program or has a valid Master Software License and Services Agreement with Genesys.
- **3.** A developer shall not be entitled to use any licenses granted hereunder unless the developer's organization has met or obtained all prerequisite licensing and software as set out by Genesys.
- **4.** A developer shall not be entitled to use any licenses granted hereunder if the developer's organization is delinquent in any payments or amounts owed to Genesys.
- **5.** A developer shall not use the Genesys developer materials outlined in this document for any general application development purposes that are not associated with the above-mentioned intended purposes for the use of the Genesys developer materials outlined in this document.
- **6.** A developer shall disclose the developer materials outlined in this document only to those employees who have a direct need to create, debug, and/or test one or more participant-specific objects and/or software files that access, communicate, or interoperate with the Genesys API.
- **7.** The developed works and Genesys software running in conjunction with one another (hereinafter referred to together as the "integrated solutions") should not compromise data integrity. For example, if both the Genesys software and the integrated solutions can modify the same data, then modifications by either product must not circumvent the other product's data integrity rules. In addition, the integration should not cause duplicate copies of data to exist in both participant and Genesys databases, unless it can be assured that data modifications propagate all copies within the time required by typical users.
- **8.** The integrated solutions shall not compromise data or application security, access, or visibility restrictions that are enforced by either the Genesys software or the developed works.
- **9.** The integrated solutions shall conform to design and implementation guidelines and restrictions described in the *Genesys Developer Program Guide* and Genesys software documentation. For example:
	- **a.** The integration must use only published interfaces to access Genesys data.
	- **b.** The integration shall not modify data in Genesys database tables directly using SQL.
	- **c.** The integration shall not introduce database triggers or stored procedures that operate on Genesys database tables.

Any schema extension to Genesys database tables must be carried out using Genesys developer software through documented methods and features.

The Genesys developer materials outlined in this document are not intended to be used for the creation of any product with functionality comparable to any Genesys products, including products similar or substantially similar to Genesys's current general-availability, beta, and announced products.

Any attempt to use the Genesys developer materials outlined in this document or any Genesys developer software contrary to this clause shall be deemed a material breach with immediate termination of this addendum, and Genesys shall be entitled to seek to protect its interests, including but not limited to, preliminary and permanent injunctive relief, as well as money damages.

## <span id="page-7-0"></span>Chapter Summaries

In addition to this preface, the *G*plus *Adapter for Siebel CRM Developer's Guide* describes the Campaign Synchronization Component's customization options, and provides examples of how to use those options. The guide contains the following chapters:

- **•** [Chapter 1, "Campaign Synchronization Component Overview," on](#page-12-3)  [page 13](#page-12-3), describes the Campaign Synchronization Component's customization options and default implementation.
- [Chapter 2, "Campaign Synchronization Data Flow," on page 19,](#page-18-3) provides a brief explanation of data exchange between the Siebel and Genesys portions of the Adapter.
- [Chapter 3, "Configuring the List Import Functionality," on page 39,](#page-38-3) describes how to customize List Import functionality, add additional custom fields, and modify imported field values.
- **•** [Chapter 4, "Using the Genesys Campaign Synchronization](#page-48-2)  [Business Service," on page 49,](#page-48-2) lists and describes the campaign synchronization methods exposed by the Campaign Synchronization Component. It also provides an example of Siebel eScript that illustrates how to call several of these methods.
- [Chapter 5, "Synchronization Summary Usage," on page 59,](#page-58-3) provides guidelines for using the Genesys Synch Summary Business Service functionality.
- [Chapter 6, "Media Routing Component Customization," on page 65](#page-64-3), describes the GplusMediaRoute Business Service, applet customization, and using the Media Routing Component to route Siebel work items.
- **•** [Chapter 7, "Using Siebel Data from the Genesys Universal Routing](#page-78-3)  [Solution," on page 79,](#page-78-3) describes use of Siebel data from the Genesys Universal Routing solution.

## <span id="page-8-0"></span>Document Conventions

This guide uses the following document conventions:

### **Words and Terminology**

Throughout this document, the Voice, Multimedia, and Media Routing components of the G*plus* Adapter are categorized as "driver-based components," whereas the Configuration Synchronization, Campaign Synchronization, Communication Server, and UCS Gateway components of the G*plus* Adapter are called "server-based components."

### **Document Version Number**

A version number appears at the bottom of the inside front cover of this document. Version numbers change as new information is added to this document. Here is a sample version number:

75gp\_dev\_slcrm\_08-2007\_v7.5.001.00

You will need this number when you are talking with Genesys Technical Support about this product.

### **Type Styles**

### **Italic**

In this document, italic is used for the titles of documents, when a term is being defined, for emphasis, and for mathematical variables.

### **Examples •** Please consult the *Genesys 7 Migration Guide* for more information.

- **•** *A customary and usual practice* is one that is widely accepted and used within a particular industry or profession.
- **•** Do *not* use this value for this option.
- The formula,  $x + 1 = 7$  where x stands for . . .

### **Monospace Font**

A monospace font, which is shown in the following examples, is used for:

- **•** All programming identifiers and GUI elements. This convention includes the *names* of directories, files, folders, configuration objects, paths, scripts, dialog boxes, options, fields, text and list boxes, operational modes, all buttons including radio buttons, check boxes, commands, tabs, CTI events, and error messages; the values of options; logical arguments and command syntax; and code samples.
- **Examples** Select the Show variables on screen check box.
- Click the Summation button.
- In the Properties dialog box, enter the value for the host server in your environment.
- In the Operand text box, enter your formula.
- Click OK to exit the Properties dialog box.
- The following table presents the complete set of error messages T-Server® distributes in EventError events.
- If you select true for the inbound-bsns-calls option, all established inbound calls on a local agent are considered business calls.
- **•** For any text the user must manually enter during a configuration or installation procedure:
- **Example**  $\cdot$  Enter exit at the command line.

### **Information About Screen Captures Used in This Document**

Screen captures taken from the product GUI (graphical user interface) and used in this document may contain minor errors in spelling, capitalization, or grammar. The text accompanying and explaining the screen captures corrects such errors *except* when such a correction would prevent you from installing, configuring, or successfully using the product. For example, if an option in the Siebel user interface contains a spelling error, then this document may use the name exactly as it appears in that Siebel user interface; such errors are not necessarily corrected in any accompanying text.

### **Use of Square Brackets**

In any logical arguments, commands, and programming syntax presented in this document, square brackets are used to indicate that a particular parametric value is optional. That is, the value is not required to resolve a command, argument, or programming syntax. The customer/user decides whether to supply a value and what that value is. Here is a sample:

smcp\_server -host [/flags]s

### **Use of Angle Brackets**

Angle brackets are used to indicate that a value in a logical argument, command, or programming syntax is required, but that the user must supply the data for the value. Because the value is specific to an individual enterprise—for example, DNs or port numbers—the program cannot predict (that is, program in) what the value is. Here is a sample: smcp\_server -host <confighost>

## <span id="page-10-0"></span>Related Resources

For information about G*plus* Adapter for Siebel CRM not covered in this guide, consult these documents:

- **•** *G*plus *Adapter 7.5 for Siebel CRM Deployment Guide*. Lists system requirements and describes how to install and configure G*plus* Adapter.
- **•** *G*plus *Adapter 7.5 for Siebel CRM User's Guide.* Provides examples of how to use G*plus* Adapter in your contact center environment.
- **•** *G*plus *Adapter 7.5 for Siebel CRM Release Notes*. Includes known limitations and restrictions. Note that there is one separate set of Release Notes for each major component; that is, one set of release notes for Voice, another for Multimedia, another for Configuration Synchronization, and so on.
- **•** *Genesys Migration Guide*. This is provided on the Genesys Documentation Library CD. It describes a migration strategy for Genesys products*.* When you are ready to migrate to the latest Genesys software, please refer to the applicable portion of the *Genesys Migration Guide*, or contact Genesys Technical Support for additional information.
- **•** Your Siebel software documentation, notably the *Siebel Bookshelf.*

Genesys product documentation is available on the:

- **•** Genesys Documentation Library CD, which you can order by e-mail from Genesys Order Management at orderman@genesyslab.com.
- **•** Genesys Technical Support website at http://genesyslab.com/support.

## <span id="page-10-1"></span>Making Comments on This [Document](http://genesyslab.com/support)

If you especially like or dislike anything about this document, please feel free to e-mail your comments to Techpubs.webadmin@genesyslab.com.

You can comment on what you regard as specific errors or omissions, and on the accuracy, organization, subject matter, or completeness of this document. Please limit your comments to the information in this document only and to the way in which the information is presented. Speak to Genesys Technical Support if you have suggestions about the product itself.

When you send us comments, you grant Genesys a nonexclusive right to use or distribute your comments in any way it believes appropriate, without incurring any obligation to you.

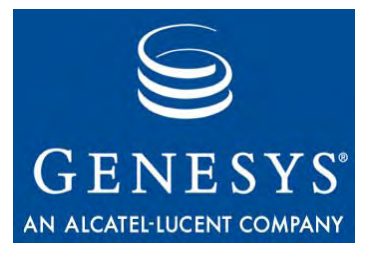

<span id="page-12-0"></span>Chapter

# <span id="page-12-3"></span><span id="page-12-1"></span>**Campaign Synchronization** Component Overview

This chapter provides a developer's overview of G*plus* Adapter's Campaign Synchronization Component, focusing on the customization options and how to use them.

Each of the topics in this chapter describes one aspect of the component that you can use to customize campaign synchronization between the Siebel and Genesys environments:

- [Campaign Synchronization Data Flow, page 13](#page-12-2)
- [Configuring the List Import Functionality, page 14](#page-13-0)
- [Genesys Campaign Synchronization Business Service, page 15](#page-14-0)
- [Default Scenarios for Campaign Synchronization, page 16](#page-15-0)
- [Synchronization Summary Usage, page 18](#page-17-0)

Other chapters of this guide cover other Adapter components. For a functional overview of the complete G*plus* Adapter and its integration with Siebel software, see the *G*plus *Adapter 7.5 for Siebel CRM User's Guide.* For a detailed description of the Siebel EAI architecture, see your Siebel documentation—especially *Integration Platform Technologies: Siebel eBusiness Application Integration Volume II.*

## <span id="page-12-2"></span>Campaign Synchronization Data Flow

[Chapter 2, "Campaign Synchronization Data Flow," on page 19](#page-18-3) provides a brief explanation of data interaction between the Siebel and Genesys portions of the Adapter. It describes all types of Adapter messages with examples. The chapter also includes a formal definition of Inbound/Outbound XML messages as XML schemas.

## <span id="page-13-0"></span>Configuring the List Import Functionality

Whereas your calls to the Genesys Campaign Synchronization Business Service's methods determine what synchronization tasks the Campaign Synchronization Component performs, the specific way in which the Campaign Synchronization Component maps Siebel fields to Genesys fields depends on two things:

- **•** The Genesys Configuration Layer format object that is specified by the format application option.
- **•** The Siebel Integration object Genesys Campaign List Contact.

The Campaign Synchronization Component uses the format object to create Genesys Calling List tables.

The default format used by the Campaign Synchronization Component is GplusCampSynch. You create this format according to instructions provided in the *Gplus Adapter 7.5 for Siebel CRM Deployment Guide.* The Genesysspecific Siebel Integration object Genesys - Campaign List Contact contains the default mapping of Siebel fields to Genesys fields. This mapping is shown in Table 1.

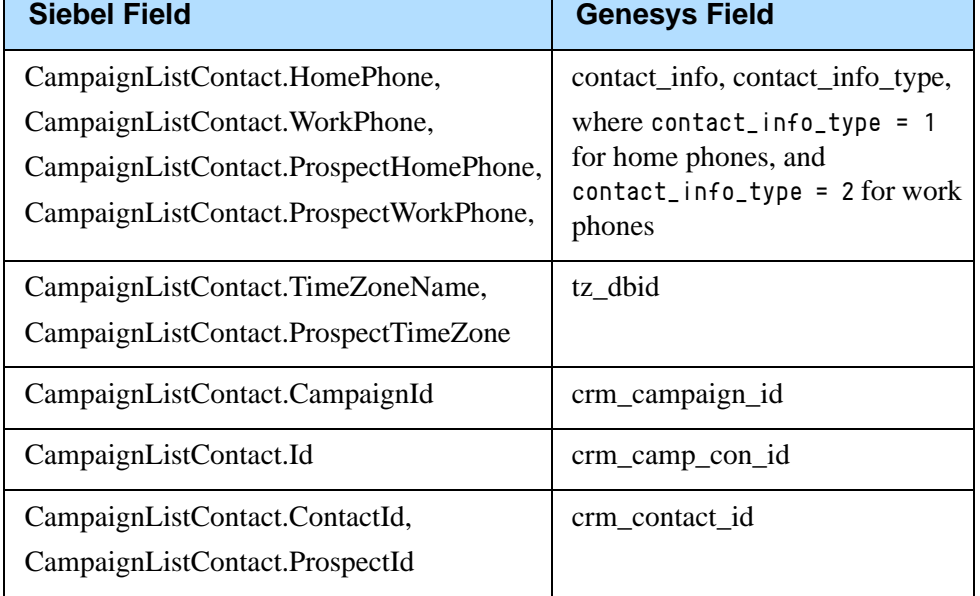

### **Table 1: Default Mapping of Siebel to Genesys Fields**

You can use both the default format and the Genesys-specific Siebel Integration Object as the starting point to create custom list import formats.

Using the format option, you can specify a different format at any time. The mapping of Siebel to Genesys fields—which is provided by the corresponding Genesys-specific Genesys - Campaign List Contact Siebel Integration Object—should cover all specified formats and user-defined fields.

For more information, see Chapter [3](#page-38-3), ["Configuring the List Import](#page-38-3)  [Functionality" on page 39](#page-38-3).

## <span id="page-14-0"></span>Genesys Campaign Synchronization Business Service

The Genesys Campaign Synchronization Siebel Business Service, which installs with the Campaign Synchronization Component, encapsulates the component's ability to synchronize campaign data from the Siebel to the Genesys environment. This Business Service exposes a set of methods used to perform the following tasks on campaign data in the Genesys environment:

- **•** Export or delete Campaigns.
- **•** Export, append, or delete Lists.
- **•** Assign Lists to Campaigns.
- Insert, update, or delete List records.
- **•** Insert records to the Genesys "Do Not Call" List.

You import the Genesys Campaign Synchronization Business Service into the Siebel Repository when you deploy the Campaign Synchronization Component.

You can invoke the Genesys Campaign Synchronization Business Service as you would invoke any other Siebel Business Service. For example, you can invoke it from the:

- **•** Siebel eScript environment.
- **•** Siebel VB environment.
- **•** Siebel Workflow environment.

For descriptions of the Genesys Campaign Synchronization Business Service's methods and their arguments, see Chapter [4, "Using the Genesys Campaign](#page-48-2)  [Synchronization Business Service" on page 49](#page-48-2). For general information about Siebel Business Services and their role in Siebel applications, see your Siebel documentation.

Warning! If Genesys Outbound Contact is running when you update the Genesys environment using the Genesys Campaign Synchronization Business Service, the Outbound Contact is not notified about the updates (excluding "DoNotCall" records, which update dynamically). To avoid inconsistency of information between the Genesys and Siebel environments, do not update data for campaigns which are being executed by Genesys Outbound Contact at this moment. In other words, call the methods of the Genesys Campaign Synchronization Business Service only for those campaigns which are not being executed by Genesys Outbound Contact yet, or when Genesys Outbound Contact is *not* running.

## <span id="page-15-0"></span>Default Scenarios for Campaign Synchronization

When installed, the Campaign Synchronization Component supports a number of default scenarios for campaign synchronization between the Genesys and Siebel environments. Each scenario corresponds to a particular campaign synchronization task. These scenarios are encapsulated by the Genesys Campaign Synchronization Business Service.

The Campaign Synchronization Component uses a set of Siebel RunTime Events to invoke the campaign synchronization scenarios. [Table 2](#page-15-1) lists RunTime Events corresponding to the affected Business Components.

| <b>Business Component</b> | <b>Business Component Event</b> |
|---------------------------|---------------------------------|
| Campaign                  | BusComp_PreSetFieldValue        |
|                           | BusComp_SetFieldValue           |
|                           | BusComp_CopyRecord              |
|                           | BusComp_NewRecord               |
|                           | BusComp_PreDeleteRecord         |
|                           | BusComp_DeleteRecord            |
|                           | BusComp_PreWriteRecord          |
|                           | BusComp_WriteRecord             |
| Campaign List Contact     | BusComp_CopyRecord              |

<span id="page-15-1"></span>**Table 2: Business Components and Their RunTime Events**

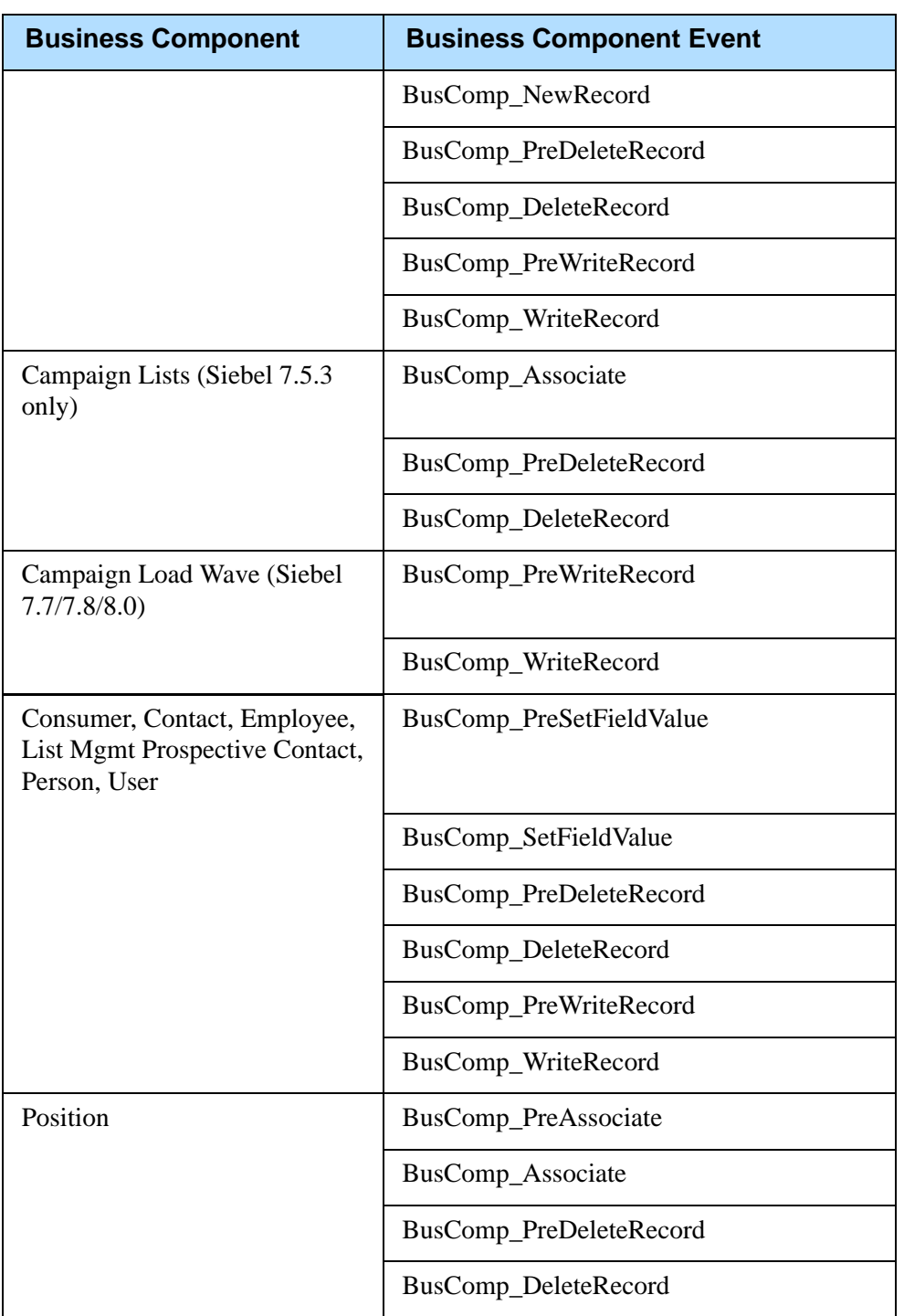

### **Table 2: Business Components and Their RunTime Events (Continued)**

You can customize or extend the default campaign synchronization scenarios by modifying the Genesys Campaign Synchronization Business Service and the RunTime Events referenced in [Table 2](#page-15-1). Or, you can use this Business Service and these RunTime Events as starting points in creating your own campaign synchronization scenarios.

## <span id="page-17-0"></span>Synchronization Summary Usage

The Genesys Synch Summary Siebel Business Component, which installs with the Campaign Synchronization Component, is used to collect in the Siebel environment the summary information about results of data synchronization requests sent from Siebel to Genesys.

The Genesys Campaign Synchronization Adapter, after executing a data synchronization request in the Genesys environment, sends synchronization summary information about the request back to Siebel in the corresponding response. The summary information is then stored in a Genesys Synch Summary Siebel Business Component.

The Genesys Synch Summary Siebel Business Component can be used to create one or more Siebel Client views to show synchronization summary results to the user.

Customers who want synchronization summary information should change the value of the synchSummary option of the Genesys Campaign Synchronization application object in Genesys Configuration Manager Environment to true.

For more information, see Chapter 5, ["Using Synchronization Summary" on](#page-60-1)  [page 61](#page-60-1).

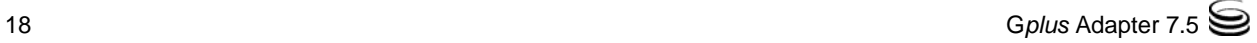

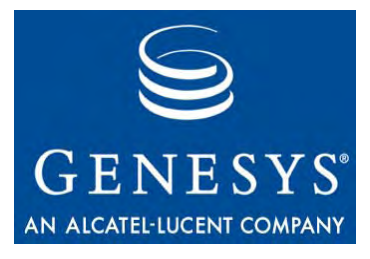

<span id="page-18-0"></span>**Chapter** 

# <span id="page-18-3"></span>**2** Campaign Synchronization Data Flow

<span id="page-18-1"></span>This chapter provides a brief explanation of data interaction between the Siebel and Genesys portions of the Adapter. It describes all types of Adapter messages with examples, and also includes a formal definition of Inbound/Outbound XML messages as XML schemas.

The chapter contains the following sections:

- [Exporting Siebel Campaign Lists to Genesys, page 19](#page-18-2)
- [The Inbound XML Schema, page 26](#page-25-0)
- [Campaign Synchronization Request Types, page 29](#page-28-0)
- [Campaign Synchronization Response, page 34](#page-33-1)
- [The Outbound XML Schema, page 36](#page-35-0)

## <span id="page-18-2"></span>Exporting Siebel Campaign Lists to Genesys

The main element of the data flow is the Campaign List (the Calling List in Genesys). On the Siebel side, all Campaign Lists are contained within one database table; Campaign List Contact (S\_CAMP\_CON). On the Genesys side, all corresponding Calling Lists are contained within *different* tables. In general, all Calling Lists exported from Siebel have the same table format contained in the Configuration Layer Environment (CLE), which the Adapter uses for table creation and update. Refer to [Figure 1 on page 20](#page-19-0) for a diagram depicting export of Siebel Campaign Lists to Genesys.

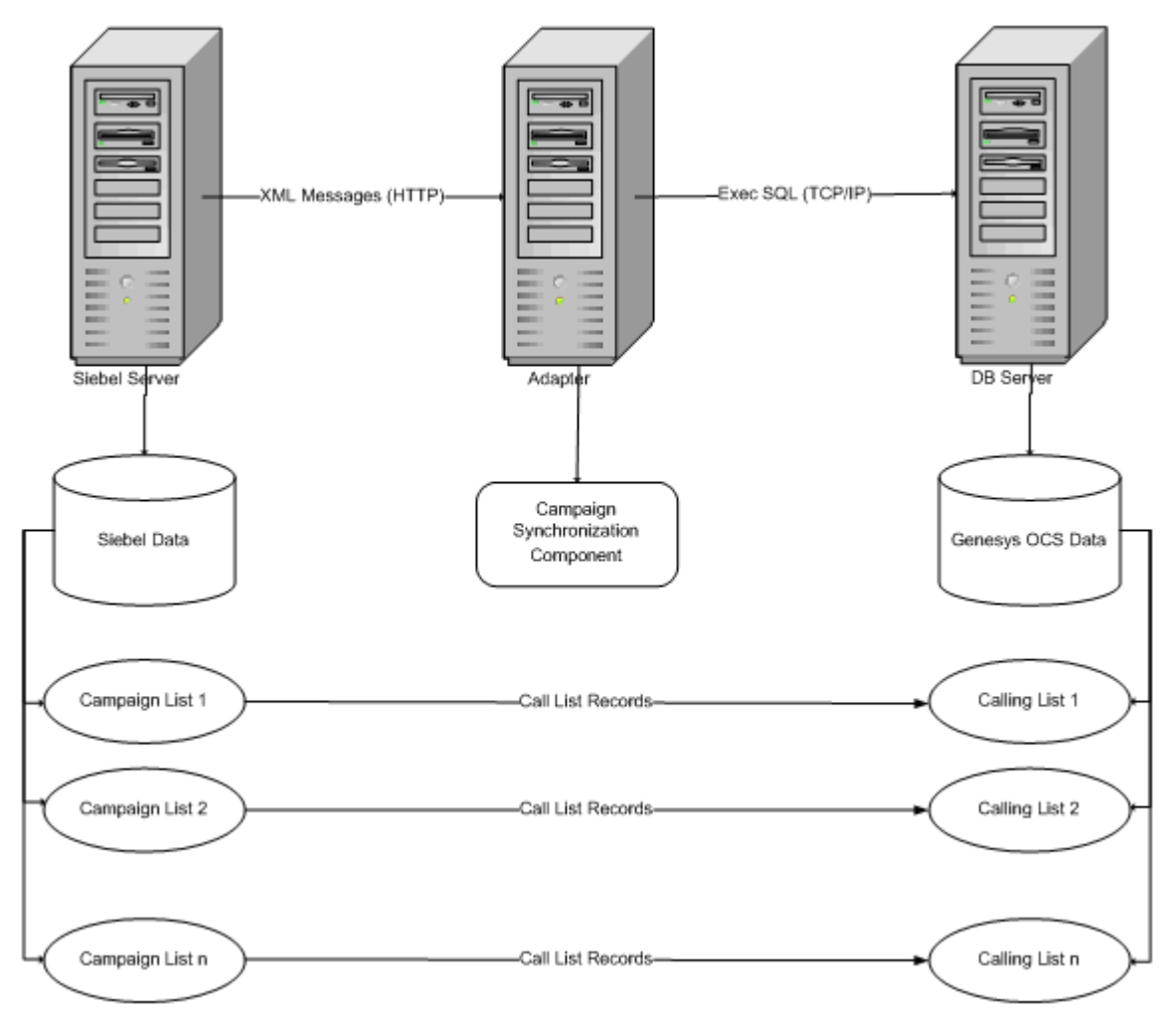

<span id="page-19-0"></span>**Figure 1: Exporting Siebel Campaign Lists to Genesys**

The major difference between a Siebel Campaign List and a Genesys Calling List is that one record in Siebel transfers to one or many records in Genesys depending on how many phone relative fields (contact\_info) are exported from one Siebel record.

For example, assume we have a Siebel Campaign List containing a record as shown below in Table 3 o[n page 21:](#page-20-0)

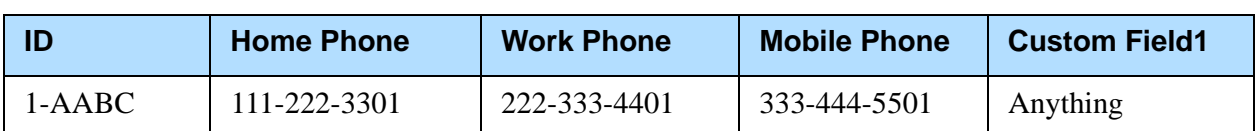

### <span id="page-20-0"></span>**Table 3: Sample Siebel Campaign List (One Record)**

After synchronization with Genesys, this Siebel record transforms into *three* records in a Genesys Calling List table as shown below in Table 4:

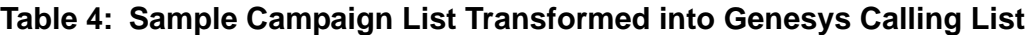

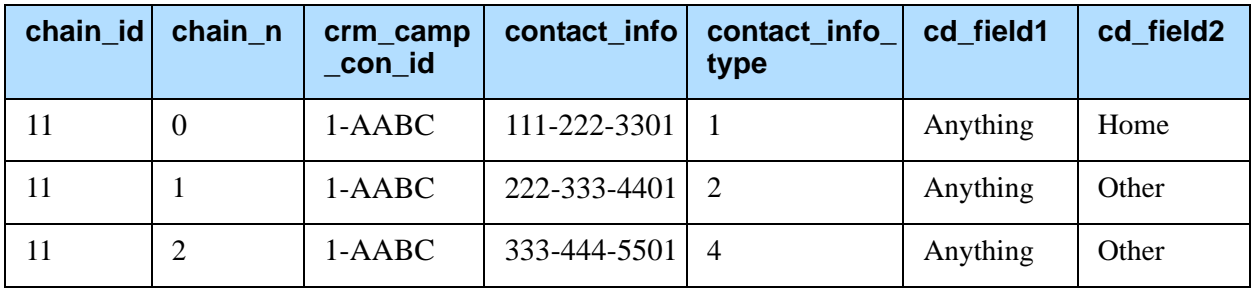

In this example we assume that the customer has *two* custom fields (cd\_field1 and cd\_field2) in Genesys Calling List records and added "Mobile Phone" to the synchronization list. We also assume that the Genesys field cd\_field1 corresponds to the Siebel field Custom Field1 and the value of cd\_field2 should equal "Home" for home phones or "Other" for other phone types. The detailed data flow is shown in [Figure 2 on page 22](#page-21-0) below.

G*plus* Adapter for Siebel CRM—Developer's Guide 21

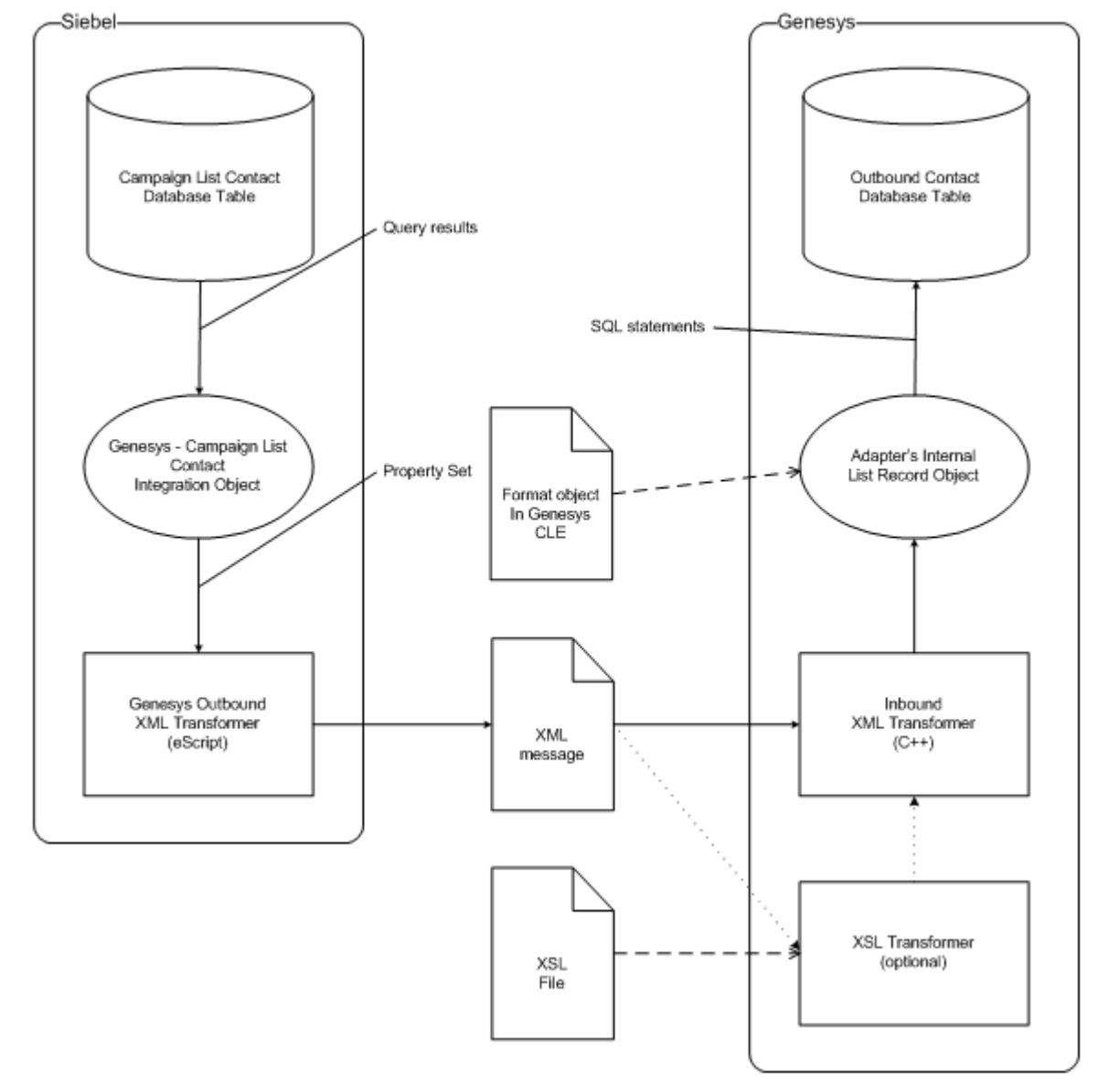

<span id="page-21-0"></span>**Figure 2: Sample Scenario Data Flow**

The Adapter makes a query of the Siebel database by using the Siebel Integration Object Genesys - Campaign List Contact. This Integration Object is a key element for List Import customization (for more information see [Chapter 3, "Configuring the List Import Functionality," on page 39\)](#page-38-3). It defines which Siebel Campaign List fields to use and how to transform given query results to the appropriate Siebel Property Set (mapping between Siebel field names and Genesys field names).

In our example, we obtained a Property Set as shown below:

```
<PropertySet ...>
```

```
...
               <ContactInfo
                      crm_camp_con_id="1-AABC" 
                      phone_1=" 1112223301"
                      phone_2="2223334401"
                      phone_4="3334445501"
                      ...
                      cd_field1="Anything">
               </ContactInfo>
               ...
</PropertySet>
```
The result of data transformation on the Siebel side is an XML message. In our example, the transformation resulted in an XML-message as shown below:

### <ContactInfo

```
crm_camp_con_id="1-AABC" 
...
cd_field1="Anything">
        <Record
        contact_info="1112223301"
        contact_info_type="1"
        >
        </Record>
        <Record
        contact_info="2223334401"
        contact_info_type="2"
        \sum</Record>
        <Record
        contact_info="3334445501"
        contact_info_type="4"
        \left\langle \right\rangle</Record>
        ...
```
</ContactInfo>

The key element of the Adapter's XML message is <ContactInfo> which is generated from the ContactInfo Property Set. The Adapter generates for each attribute phone\_X (where X is the value of contact\_info\_type) a new element <Record> with two attributes: contact\_info and contact\_info\_type. This

element is intended to deliver specific field values for any record in a chain. Attributes (records' fields) with common values for the entire chain may be put in the element <ContactInfo> (cd\_field1 in our example). The names of all attributes in  $\langle$ Record $\rangle$  and  $\langle$ ContactInfo $\rangle$  should be the same as the corresponding names of the Genesys Outbound Calling List fields (the Format fields in the Genesys CLE).

The attribute crm\_camp\_con\_id is a unique key for the element  $\langle$ ContactInfo $\rangle$  (a chain in OCS). For identification of the record in a chain there are three attributes that may be used: chain\_n, contact\_info\_type, or contact\_info. The attribute chain\_n is always used for identification when it is included in  $\langle$ Record $\rangle$ . If chain\_n is not included, Genesys uses contact\_info\_type if it is  $included$  in  $\langle Record \rangle$ , or contact\_info otherwise.

The last customization point is an XSL Transformer (on the Genesys side of the Adapter). We can create an XSL file which may be used by the Adapter as rules for transformation of all inbound messages (see more details in ["Style](#page-42-1)  [Sheet Configuration Guidelines" on page 43](#page-42-1) in [Chapter 3\)](#page-38-3).

In our example we need to set up different values for the field cd\_field2 depending on the phone type. After the XSL transformation, the message should contain the  $\langle$ ContactInfo $\rangle$  element as shown below:

### <ContactInfo

```
crm_camp_con_id="1-AABC" 
...
cd_field1="Anything">
       <Record
       contact_info="1112223301"
       contact_info_type="1"
       cd_field2="Home"
       \sum</Record>
       <Record
       contact_info="2223334401"
       contact_info_type="2"
       cd field2="Other"
       \sum</Record>
       <Record
       contact_info="3334445501"
       contact_info_type="4"
       cd field2="Other"
       \sum</Record>
        ...
```
</ContactInfo>

The example of the XSL file which can make such a transformation is shown below:

```
<?xml version="1.0"?>
<xsl:stylesheet version="1.0"
xmlns:xsl="http://www.w3.org/1999/XSL/Transform">
       <xsl:output encoding="windows-1252"/>
       <xsl:template match="/ | @* | node()">
               \langle xsL:copy\rangle<xsl:apply-templates select="@* | node()"/>
               </xsl:copy>
       \langle/xsl:template>
        <xsl:template match="@contact_info_type">
       <xsl:attribute name="contact_info_type"><xsl:value-of 
               select="."/> 
       </xsl:attribute>
       <xsl:attribute name="cd_field2">
               <xsl:choose>
                       \langle xsl:when test=" = " - 1" \rangle<xsl:value-of select="Home"/>
                       \langle xs1:when\rangle<xsl:otherwise>
                               <xsl:value-of select="Other"/>
                       </xsl:otherwise>
               </xsl:choose>
       </xsl:attribute>
       \langle/xsl:template>
</xsl:stylesheet>
```
After this point, customization is impossible. The Adapter transforms XML messages to internal List Record objects based on the assigned Format object in Genesys CLE. Then, the Adapter generates SQL statements and sends them to the database used by OCS.

The structure of all possible inbound messages has a formal definition - the Inbound XML Schema. You can use this schema for developing your own application instead of using the Siebel part of the Adapter.

### <span id="page-25-0"></span>The Inbound XML Schema

```
<?xml version="1.0" encoding="UTF-8"?>
<!-- Gplus Adapter 7.5. Campaign Synchronization.Schema of Inbound Messages -->
<xs:schema xmlns:xs="http://www.w3.org/2001/XMLSchema">
   <!-- definition of attributes -->
<xs:attribute name="Name" type="xs:string" />
  \langle!-- the request type -->
   <xs:attribute name="Id" type="xs:string" />
   <xs:attribute name="TenantId" type="xs:string" />
   <xs:attribute name="AdminLoginName" type="xs:string" />
   <xs:attribute name="CampaignName" type="xs:string" />
   <xs:attribute name="crm_camp_con_id" type="xs:string" />
   <xs:attribute name="crm_campaign_id" type="xs:string" />
   <xs:attribute name="contact_info" type="xs:string" />
   <xs:attribute name="contact_info_type" type="xs:string" />
   <xs:attribute name="FirstPage" type="xs:string" />
   <xs:attribute name="LastPage" type="xs:string" />
  \langle !-- *** -->
  \langle!-- definition of elements -->
   <xs:element name="Record">
     <xs:complexType>
       <xs:attribute ref="contact_info" use="required" />
       <xs:attribute ref="contact_info_type" use="required" />
       <!-- The name of all additional attributes should be matched to valid 
field names from OCS table format. These fields may have specific value for 
each record in a chain -->
       <xs:anyAttribute />
     </xs:complexType>
   </xs:element>
   <!-- used in DoNotCall request only -->
   <xs:element name="CustomerId" type="xs:string" />
   <xs:element name="Phone" type="xs:string" />
   <xs:element name="RecordInfo">
     <xs:complexType>
       <xs:choice>
         <xs:element ref="CustomerId" />
         <xs:element ref="Phone" />
       </xs:choice>
     </xs:complexType>
   </xs:element>
  \langle !-- *** -->
   <xs:element name="ContactInfo">
     <xs:complexType>
      \langle xs:sequence \rangle
```

```
 <xs:element ref="Record" minOccurs="1" />
       </xs:sequence>
       <xs:attribute ref="crm_campaign_id" use="optional" />
       <xs:attribute ref="crm_camp_con_id" use="required" />
<!-- The name of all additional attributes should be matched to valid field 
names from OCS table format. These fields have common values for all records in 
a chain \rightarrow <xs:anyAttribute />
     </xs:complexType>
  \langle/xs:element\rangle\langle !-- *** -->
   <xs:element name="ListOfContactInfo">
     <xs:complexType>
      \langle xs:sequence \rangle <xs:element ref="ContactInfo" minOccurs="1" maxOccurs="unbounded" />
      \langle/xs:sequence\rangle </xs:complexType>
   </xs:element>
  \langle !-- *** -->
   <xs:element name="ListInfo">
     <xs:complexType>
       <xs:sequence minOccurs="0" maxOccurs="1">
          <xs:element ref="ListOfContactInfo" />
      \langle/xs:sequence\rangle <xs:attribute ref="TenantId" use="required" />
       <xs:attribute ref="AdminLoginName" use="required" />
       <xs:attribute ref="CampaignName" use="optional" />
       <xs:attribute ref="Name" use="required" />
       <xs:attribute ref="FirstPage" use="optional" />
       <xs:attribute ref="LastPage" use="optional" />
       <xs:anyAttribute />
     </xs:complexType>
   </xs:element>
  \langle !-- *** -->
   <xs:element name="List">
     <xs:complexType>
       <xs:attribute ref="CampaignName" use="optional" />
       <xs:attribute ref="Name" use="required" />
     </xs:complexType>
   </xs:element>
  \langle !-- *** -->
   <xs:element name="CampaignLists">
     <xs:complexType>
      \langle xs:sequence \rangle <xs:element ref="List" minOccurs="1" maxOccurs="unbounded" />
       </xs:sequence>
```

```
 </xs:complexType>
   </xs:element>
  \langle !-- *** -->
   <xs:element name="CampaignInfo">
     <xs:complexType>
       <xs:sequence minOccurs="0" maxOccurs="1">
          <xs:element ref="CampaignLists" />
      \langle x \ranglexs:sequence\rangle <xs:attribute ref="TenantId" use="required" />
       <xs:attribute ref="AdminLoginName" use="required" />
       <xs:attribute ref="CampaignName" use="required" />
       <xs:anyAttribute />
     </xs:complexType>
   </xs:element>
  \langle !-- *** -->
   <xs:element name="SyncRequest">
     <xs:complexType>
      \langle xs:choice \rangle <xs:element ref="CampaignInfo" />
          <xs:element ref="ListInfo" />
          <xs:element ref="RecordInfo" />
      \langle xs:choice\rangle <xs:attribute ref="Name" use="required" />
       <xs:attribute ref="Id" use="required" />
       <xs:anyAttribute />
     </xs:complexType>
   </xs:element>
  \langle!-- *** -->
\langle x \ranglexs:schema
```
## <span id="page-28-0"></span>Campaign Synchronization Request Types

The root element for all Adapter inbound messages is SyncRequest. The SyncRequest element always contains only *one* child element with three possible types:

- **•** CampaignInfo
- **•** ListInfo
- **•** RecordInfo

All requests can be divided into one of three types according to the *type* of this child element. Each SyncRequest has two mandatory attributes: Name and Id. The Name attribute defines the name of the Genesys request; the type of action, such as Genesys - Create Campaign. The second attribute, Id is intended for identification purposes.

### <span id="page-28-1"></span>**CampaignInfo Requests and Attributes**

[Table 5](#page-28-2) shows the Genesys CampaignInfo Requests:

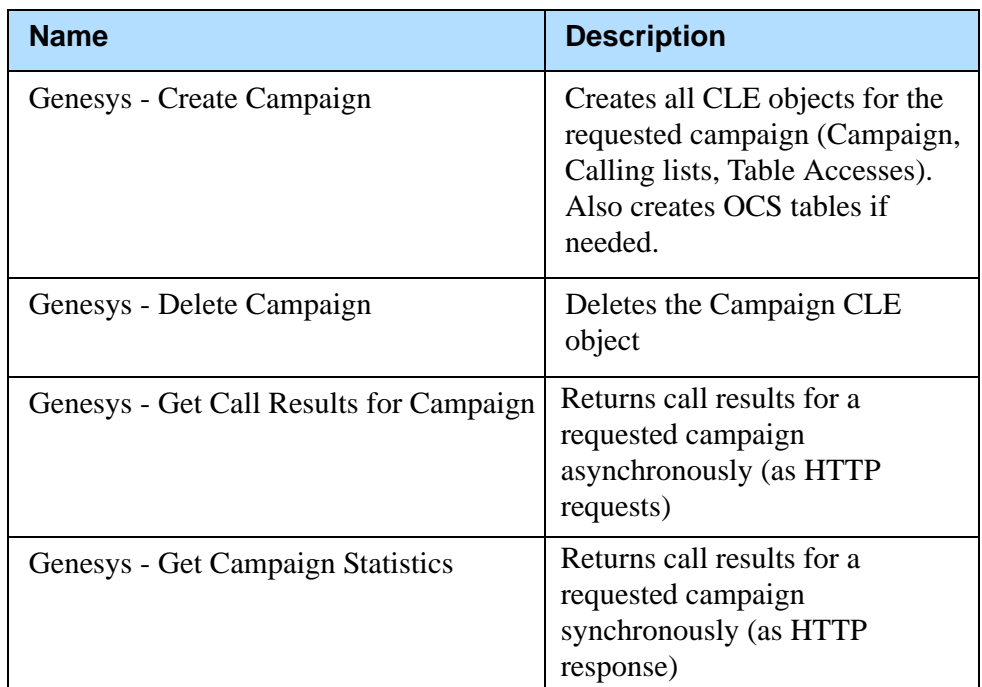

### <span id="page-28-2"></span>**Table 5: Genesys CampaignInfo Requests**

The CampaignInfo element has the following attributes:

- **•** TenantId; the name of a Siebel organization. Each possible name should be mapped to some tenant in Genesys CLE (see the *G*plus *Adapter 7.5 for Siebel CRM Deployment Guide* for more details.)
- **•** CampaignName; the name of a campaign in Siebel and Genesys CLE

**•** AdminLoginName; the name of a Siebel Administrator. This name is used by the Adapter for mapping purposes. Each possible name should be mapped to some folder in Genesys CLE (see the *G*plus *Adapter 7.5 for Siebel CRM Deployment Guide* for more details.)

The CampaignInfo element may include List elements with the following attributes:

- **•** Name; the name of a list in Siebel and Genesys if the next attribute is not included
- **•** CampaignName; (optional) name of a campaign in Siebel to which the list belongs. If this attribute is included, a resulting list name in Genesys CLE will be generated by concatenation of both names: Name (CampaignName).

Here are examples of CampaignInfo requests:

```
<SyncRequest Name="Genesys - Create Campaign" Id="1-SSSA">
        <CampaignInfo
            TenantId="Default Organization"
            CampaignName="WS77-Campaign1"
            AdminLoginName="GPADMIN">
                 <CampaignLists>
                        <List
                                 Name="WS77-List1">
                        </List>
                        <List
                                 CampaignName="WS77-Campaign5"
                                 Name="WS77- List2">
                        </List>
                        <List
                                 CampaignName="WS77-Campaign5"
                                 Name="WS77-List5">
                        </List>
                 </CampaignLists>
        </CampaignInfo>
</SyncRequest>
<SyncRequest Name="Genesys - Delete Campaign" Id="1-SSSB">
        <CampaignInfo
            TenantId="Default Organization"
            CampaignName="WS77-Campaign1"
            AdminLoginName="GPADMIN">
        </CampaignInfo>
</SyncRequest>
```

```
<SyncRequest
        Name="Genesys - Get Call Results for Campaign" Id="1-SSSC">
        <CampaignInfo
            TenantId="Default Organization"
            CampaignName="WS77-Campaign1"
            AdminLoginName="GPADMIN">
        </CampaignInfo>
</SyncRequest>
```
### <span id="page-30-0"></span>**ListInfo Requests and Attributes**

This type of request is most important in the synchronization procedure. Only this type of request transfers Calling Lists records from the Siebel database to the Genesys OCS database.

Table 6 shows the Genesys ListInfo Requests:

**Table 6: Genesys ListInfo Requests**

| <b>Name</b>                   | <b>Description</b>                                                                                                    |
|-------------------------------|----------------------------------------------------------------------------------------------------|
| Genesys - Create List         | <b>Creates CLE</b> objects Calling<br>Lists and Table Accesses (if they<br>don't exist); creates OCS tables<br>(if needed); inserts or updates list<br>records; deletes records, which<br>are not included in the request |
| Genesys - Update List         | Creates CLE objects Calling<br>Lists & Table Accesses (if they<br>don't exist); creates OCS tables<br>(if needed); inserts or updates list<br>records                                                                     |
| Genesys - Insert List Records | Inserts list records (error if record<br>exists)                                                                                                    |
| Genesys - Update List Records | Inserts or updates list records                                                                                                    |
| Genesys - Delete List Records | Deletes list records                                                                                                    |
| Genesys - Cancel List Records | Sends CancelRecord messages to<br>OCS                                                                                                    |

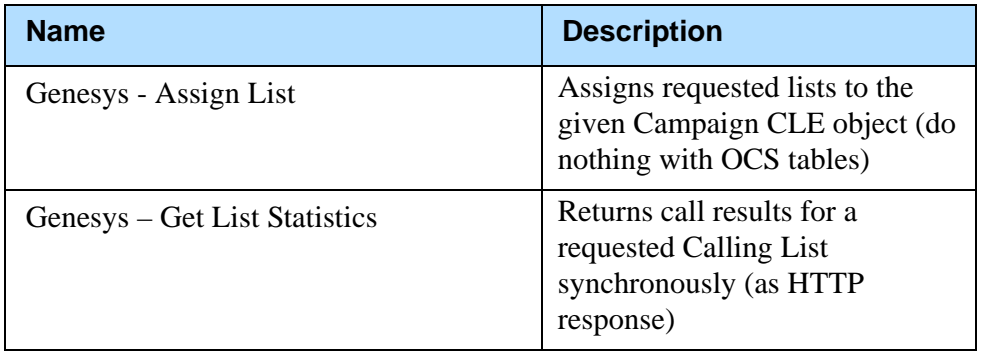

### **Table 6: Genesys ListInfo Requests (Continued)**

Possible attributes of the ListInfo element are:

- **•** TenantId
- **•** AdminLoginName
- **•** Name
- **•** CampaignName
- **•** FirstPage
- **•** LastPage.

The attributes AdminLoginName and TenantId have the same meaning as in CampaignInfo requests.

The attributes Name and CampaignName are used in the same way as in the List element of CampaignInfo requests.

The attributes FirstPage and LastPage allow the Adapter on the Genesys side to determine how to combine a sequence of messages into one Calling List. If FirstPage is true, this indicates the beginning of a Calling List. If LastPage is true this indicates the end of a Calling List. If FirstPage and LastPage are both false this indicates the middle of a Calling List. The default value for these attributes is true (when they are missing).

The ListInfo element is the only place where ContactInfo elements may be included. The ContactInfo element is a key element which delivers Calling List records to OCS tables. You can add any custom field either directly to a ContactInfo element or to its child element: Record. In the first case, all records in a chain would have the same value. Otherwise, records in the same chain may have different values.

Note: If you are using the Genesys Voice Component, the attribute crm\_campaign\_id is required.

Here are examples of ListInfo requests:

```
<SyncRequest Name="Genesys - Create List" Id="1-SSSD">
<ListInfo
 LastPage="true"
 FirstPage="true"
 TenantId="Default Organization"
 Name="WS77-List1"
 AdminLoginName="GPADMIN">
       <ListOfContactInfo>
              <ContactInfo crm_camp_con_id="2-8ULH"
                crm_campaign_id="2-7ULX">
                      <Record
                        contact_info="2222335559"
                        contact_info_type="1"
                      >
                      </Record>
              </ContactInfo>
               <ContactInfo crm_camp_con_id="2-86FQ" 
                crm_campaign_id="2-7ULX"
                tz_dbid="(GMT-10:00) Hawaii">
                      <Record
                        contact_info="3334445559"
                        contact_info_type="1"
                      >
                      </Record>
                      <Record
                        contact_info="4444445559"
                        contact_info_type="1"
                        daily_from="57600"
                        daily_till="75600"
                      \rightarrow</Record>
              </ContactInfo>
       </ListOfContactInfo>
</ListInfo>
</SyncRequest>
<SyncRequest Name="Genesys - Delete List" Id="1-SSSE">
   <ListInfo
   TenantId="Default Organization"
    CampaignName="WS77-Campaign1"
   Name="WS77- List2"
   AdminLoginName="GPADMIN">
   </ListInfo>
</SyncRequest>
```
### <span id="page-33-0"></span>**RecordInfo Requests and Attributes**

Table 7 shows the Genesys RecordInfo Requests:

**Table 7: Genesys RecordInfo Requests**

| <b>Name</b>                      | <b>Description</b>                 |
|----------------------------------|------------------------------------|
| Genesys - Insert DNC List Record | Sends DoNotCall messages to<br>OCS |

This request contains two elements: CustomerId and Phone. You can send DoNotCall messages as unique customer IDs or as phone numbers.

Here is an example of a RecordInfo request:

```
<SyncRequest Name="Genesys - Insert DNC List Record" Id="1-SSSF">
<RecordInfo> 
     <CustomerId>1-4IW7</CustomerId>
     <Phone></Phone>
   </RecordInfo>
</SyncRequest>
```
## <span id="page-33-1"></span>Campaign Synchronization Response

The Adapter generates a response for each processing request and sends it back to a client through an HTTP connection. The root element for all Adapter responses is SyncResponse. All responses have three mandatory attributes: Name, Id, and Result. Name and Id attributes have the same values as the corresponding attributes in the request.

The attribute Result may have three possible values: (Success | NotReady | Error). For all responses with Result = Success or Result = Error the corresponding requests should be removed from the client queue. For any response with Result = NotReady the corresponding request should be kept in the client queue and resent to the Adapter after timeout.

The SyncResponse may contain two types of child elements: CallResults and SynchSummary. The CallResults element is intended for backward synchronization of the OCS fields call\_result and attempt. For more information about SynchSummary see ["Using Synchronization Summary" on](#page-60-1)  [page 61](#page-60-1) in [Chapter 5](#page-58-3).

Here are examples of response messages:

```
<SyncResponse Name="Genesys - Get List Statistics" Id="1-SSSX" 
Result="Success">
     <CallResults>
       <CallResultRecord>
         <crm_camp_con_id>1-8ZGR</crm_camp_con_id>
         <call_result>0</call_result>
```

```
 <call_result_name>Ok</call_result_name>
     <attempt>4</attempt>
     <call_time>18000334555</call_time>
  </CallResultRecord>
   <CallResultRecord>
     <crm_camp_con_id>1-8ZGS</crm_camp_con_id>
     <call_result>7</call_result>
     <call_result_name>No Answer</call_result_name>
     <attempt>2</attempt>
     <call_time></call_time>
  </CallResultRecord>
 </CallResults>
```
### </SyncResponse>

```
<SyncResponse Name="Genesys - Create List" Id="1-SSSY" Result="Error">
     <SynchSummary>
       <SynchSummaryRecord>
         <Object>Calling List Record</Object>
         <ObjectN>11</ObjectN>
         <Operation>UPDATE</Operation>
         <OperationStatus>SUCCESS</OperationStatus>
         <AuxValue1>CLT_3842</AuxValue1>
         <AuxValue2></AuxValue2>
         <AuxValue3></AuxValue3>
       </SynchSummaryRecord>
       <SynchSummaryRecord>
         <Object>Calling List Record</Object>
         <ObjectN>1</ObjectN>
         <Operation>DELETE</Operation>
         <OperationStatus>FAILURE</OperationStatus>
         <AuxValue1>CLT_3842</AuxValue1>
         <AuxValue2></AuxValue2>
         <AuxValue3></AuxValue3>
       </SynchSummaryRecord>
     </SynchSummary>
   </SyncResponse>
```
The formal defenition of the Adapter's responses, the Outbound XML Schema, is shown in the next section.

### <span id="page-35-0"></span>The Outbound XML Schema

```
<?xml version="1.0" encoding="UTF-8"?>
<!-- Gplus Adapter 7.5. Campaign Synchronization Schema of Outbound Messages-->
<xs:schema xmlns:xs="http://www.w3.org/2001/XMLSchema">
   <!-- definition of attributes -->
   <xs:attribute name="Name" type="xs:string" />
   <xs:attribute name="Id" type="xs:string" />
   <xs:attribute name="Result">
     <xs:simpleType>
       <xs:restriction base="xs:string">
         <xs:enumeration value="Success"/>
         <xs:enumeration value="Error"/>
         <xs:enumeration value="NotReady"/>
       </xs:restriction>
     </xs:simpleType>
   </xs:attribute> 
   <xs:attribute name="ErrorCode" type="xs:string" />
   <xs:attribute name="ErrorText" type="xs:string" />
  \langle !-- *** -->
   <!-- definition of elements -->
   <xs:element name="crm_camp_con_id" type="xs:string" />
  <xs:element name="call_result" type="xs:integer" />
  <xs:element name="call_result_name" type="xs:string" />
  <xs:element name="call_time" type="xs:integer" />
  <xs:element name="attempt" type="xs:integer" />
   <xs:element name="CallResultRecord">
     <xs:complexType>
      \langle xs:sequence \rangle <xs:element ref="crm_camp_con_id" />
        <xs:element ref="call_result" />
        <xs:element ref="call_result_name" />
        <xs:element ref="call_time" />
         <xs:element ref="attempt" />
      \langle xs: \texttt{sequence} \rangle </xs:complexType>
   </xs:element>
  \langle !-- *** -->
   <xs:element name="Object" type="xs:string" />
   <xs:element name="ObjectN" type="xs:integer" />
   <xs:element name="Operation" type="xs:string" />
   <xs:element name="OperationStatus" type="xs:string" />
   <xs:element name="AuxValue1" type="xs:string" />
   <xs:element name="AuxValue2" type="xs:string" />
   <xs:element name="AuxValue3" type="xs:string" />
```
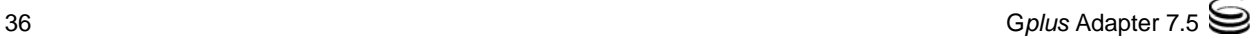
```
 <xs:element name="SynchSummaryRecord">
     <xs:complexType>
      \langle xs:sequence \rangle <xs:element ref="Object" />
          <xs:element ref="ObjectN" />
          <xs:element ref="Operation" />
          <xs:element ref="OperationStatus" />
          <xs:element ref="AuxValue1" />
          <xs:element ref="AuxValue2" />
          <xs:element ref="AuxValue3" />
       </xs:sequence>
     </xs:complexType>
   </xs:element>
  \langle !-- *** -->
   <xs:element name="CallResults">
     <xs:complexType>
      \langle xs:sequence \rangle <xs:element ref="CallResultRecord" minOccurs="0" maxOccurs="unbounded"/>
       </xs:sequence>
     </xs:complexType>
   </xs:element>
  \langle  !{--} *** -- \rangle <xs:element name="SyncSummary">
     <xs:complexType>
      \langle xs:sequence \rangle <xs:element ref="SynchSummaryRecord" minOccurs="0" maxOccurs="unbounded" />
      \langle xs: \texttt{sequence} \rangle </xs:complexType>
   </xs:element>
  \langle !-- *** -->
   <xs:element name="SyncResponse">
     <xs:complexType>
      \langle xs:sequence \rangle <xs:element ref="CallResults" minOccurs="0" maxOccurs="1" />
          <xs:element ref="SyncSummary" minOccurs="0" maxOccurs="1" />
       </xs:sequence>
       <xs:attribute ref="Name" use="required" />
       <xs:attribute ref="Id" use="requered" />
       <xs:attribute ref="Result" use="required" />
       <xs:attribute ref="ErrorCode" use="optional" />
       <xs:attribute ref="ErrorText" use="optional" />
       <xs:anyAttribute />
     </xs:complexType>
   </xs:element>
  \langle !-- *** -->
\langle x \ranglexs:schema
```
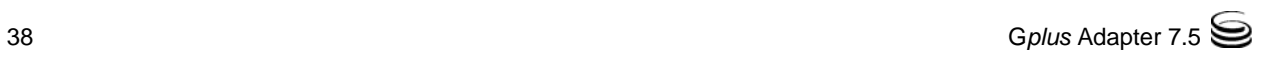

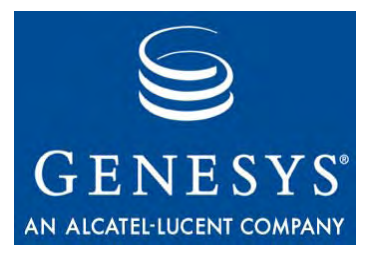

Chapter

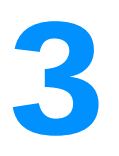

# **Configuring the List Import** Functionality

This chapter provides guidelines for configuring the Campaign Synchronization Component's list import functionality. It contains the following sections:

- [Siebel Configuration Guidelines, page 39](#page-38-0)
- [Format Configuration Guidelines, page 40](#page-39-0)
- [Style Sheet Configuration Guidelines, page 43](#page-42-0)
- [Style Sheet Configuration Examples, page 45](#page-44-0)

# <span id="page-38-0"></span>Siebel Configuration Guidelines

You should make sure that all the Siebel fields that you plan to export to the Genesys environment are passed from the Siebel environment to the Campaign Synchronization Component. To verify this, use the Campaign Synchronization Component's log to examine the Siebel XML received by the Campaign Synchronization Component. (Siebel XML is printed in the log when the verbose application option is set to debug). All the required fields must be attributes of the ContactInfo or the Record XML elements.

If this is not the case, use Siebel Tools to perform the following actions:

- **1.** Check that the Campaign List Contact Business Component contains the required fields and that those fields are active. If necessary, modify the Business Component to include or activate the fields.
- **2.** For the Genesys Campaign List Contact Integration Object, check that the ContactInfo Integration Component (external name - Campaign List Contact) contains the required fields, and check that those fields are active. Check also that the "Name" column of the "Integration Component Fields" table has appropriate values as shown in [Table 8 on page 40.](#page-39-1)

#### <span id="page-39-1"></span>**Table 8: Default Mapping of Siebel and Genesys Names in the Campaign List Contact Integration Component**

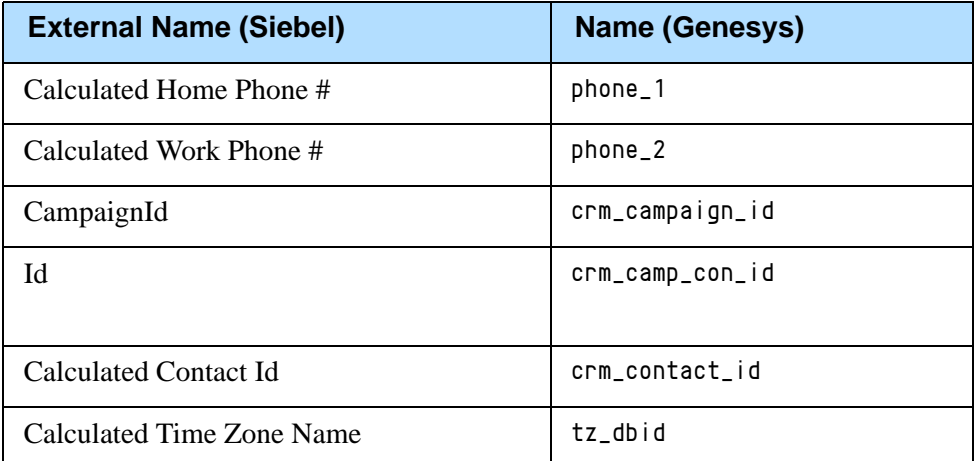

If some of the fields are absent, synchronize the Integration Object using the Synchronize button in the Integration Objects window. Then, after synchronization, change the type for the Id Integration Component Field from System to Data. If some of the fields are not active, activate them. Correct values of the "Name" column are shown in [Table 8.](#page-39-1)

**3.** If you make any changes to the Siebel Repository as a result of steps 1 and 2 above, update the Siebel Repository File by compiling the Campaign Synchronization project, and deploy the updated file on the Siebel Server.

The steps listed above are general guidelines only. For detailed information on how to use Siebel Tools to modify Business Components, Integration Components, Integration Objects, and the Siebel Repository File, please see your Siebel documentation.

# <span id="page-39-0"></span>Format Configuration Guidelines

When the Campaign Synchronization Component imports Siebel Lists to the Genesys environment, the format object that it uses is specified by: Configuration Manager > Campaign Synchronization Component application object > options > Genesys section > format option. If you work in a multitenant Genesys environment, you should create a copy of the format object under each Genesys Tenant that is mapped to a Siebel Organization or Division.

The list import format must include the fields listed i[n Table 9.](#page-40-0) These fields are essential for the Adapter and Genesys Outbound Contact to function properly.

<span id="page-40-0"></span>Note: When you use <datetime> types of fields in your synchronization process, you *must* check that input formats of these fields are equal for both the Siebel and Genesys databases. If this is not the case, some additional transformation is required; values of these fields in XML messages should meet input format requirements for the OCS database. This transformation can be accomplished by using an XSL tool (a style sheet file) on Genesys side (see ["Style Sheet Configuration](#page-42-0)  [Guidelines" on page 43](#page-42-0) for more details).

#### **Table 9: Genesys Fields That Must Be Included in the Format Object**

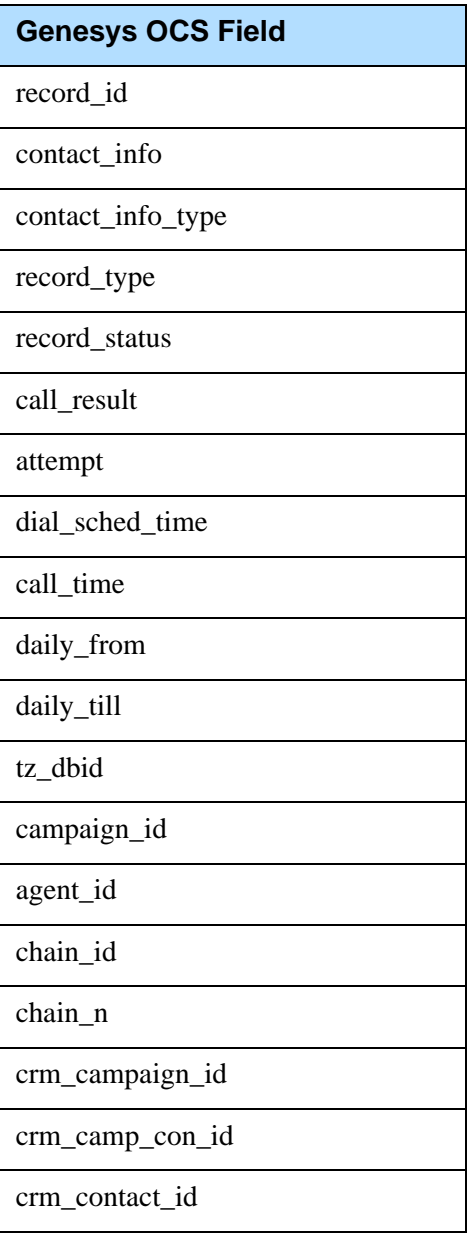

#### **Table 9: Genesys Fields That Must Be Included in the Format Object (Continued)**

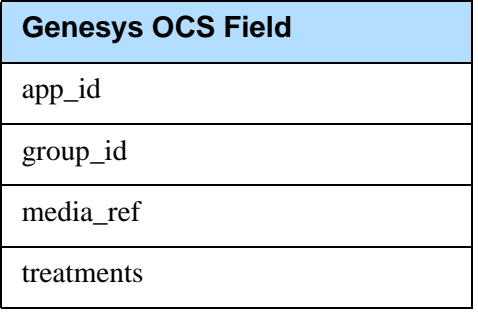

If you want to add some additional contact fields to the synchronization process, you have to add them in both Siebel and Genesys environments:

- **1.** Create new format field objects in the Genesys environment. See the *G*plus *Adapter 7.5 for Siebel CRM Deployment Guide*.
- **2.** Activate the fields in the ContactInfo Integration Component.
- **3.** Rename those fields in the ContactInfo Integration Component according to their names in Genesys.
- **4.** Compile the Genesys Campaign Synchronization project and deploy the updated srf-file on the Siebel Server.

If you want to synchronize additional contact info fields such as "Email Address" or "Fax Phone #," you have to name them as phone\_X where X is the proper value for the Genesys contact info type. Refer to [Table 10](#page-41-0) for these Contact Info values. The highest value should not exceed the value of the last type (10).

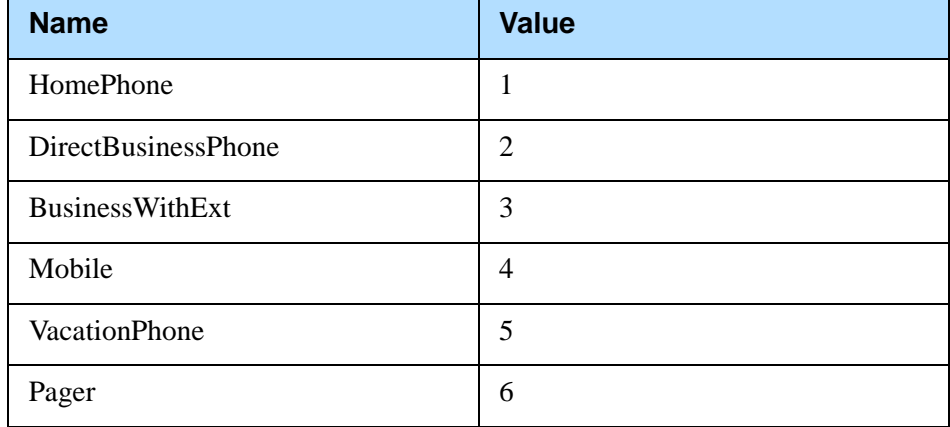

#### <span id="page-41-0"></span>**Table 10: Genesys Contact Info Types**

| <b>Name</b> | <b>Value</b> |
|-------------|--------------|
| Modem       | 7            |
| VoiceMail   | 8            |
| PinPage     | 9            |
| E-mail      | 10           |

**Table 10: Genesys Contact Info Types (Continued)** 

# <span id="page-42-0"></span>Style Sheet Configuration Guidelines

In case you need to transform some values of synchronized data such as phone # by your own rules, or add calculated fields for each record in the chain, you can use the xslTransformer option of the Campaign Synchronization Component. In this case you have to add this option to the Genesys section, see the *G*plus *Adapter 7.5 for Siebel CRM Deployment Guide*.The Component provides the mechanism to customize the transformation rules through a style sheet definition.

When you create a style sheet that the Campaign Synchronization Component will use to import Siebel Lists, the style sheet must map a set of predefined Genesys fields, which are listed in [Table 11](#page-42-1).

<span id="page-42-1"></span>**Table 11: Genesys Fields that the Style Sheet Must Map**

| <b>Genesys Field</b> |
|----------------------|
| contact info         |
| contact_info_type    |
| crm_campaign_id      |
| crm_camp_con_id      |
| crm_contact id       |
| tz dbid              |

The Campaign Synchronization Component package contains the GplusCampSynch.xsl, which you can use as a template to create your own style sheet. This style sheet is an example, which replaces any values of the TenantId field (Siebel Organization) to the constant Default Organization. This example may be useful for customers who would like to manage all Siebel organizations as one Genesys tenant in Genesys CLE.

The file content is shown below:

```
<?xml version="1.0"?>
<xsl:stylesheet version="1.0" xmlns:xsl="http://www.w3.org/1999/XSL/Transform">
     <xsl:output encoding="windows-1252"/>
     <xsl:template match="/ | @* | node()">
          <xsl:copy>
               <xsl:apply-templates select="@* | node()"/>
          \langle xs1:copy\rangle\langle xsl:template\rangle <xsl:template match="@TenantId">
              <xsl:attribute name="TenantId">Default Organization</xsl:attribute>
      \langle xs|:template\rangle</xsl:stylesheet>
```
The Campaign Synchronization Component automatically generates values for some of the predefined Genesys fields. As a result, the style sheet must *not* map these fields, which are listed in [Table 12](#page-43-0).

#### <span id="page-43-0"></span>**Table 12: Genesys Fields That You Cannot Map Using the Style Sheet**

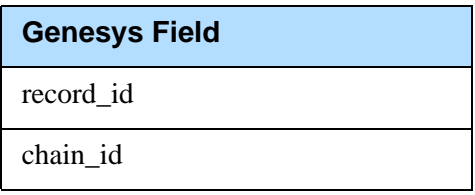

When requested to update Genesys Calling List records, the Campaign Synchronization Component updates all Genesys fields mapped by the style sheet, with the exception of the fields shown in [Table 13.](#page-43-1)

#### <span id="page-43-1"></span>**Table 13: Genesys Fields That You Cannot Update Using the Style Sheet**

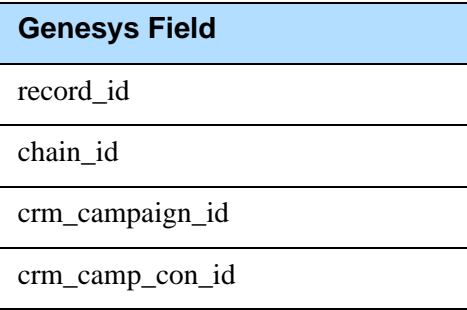

You must also ensure that the corresponding format object includes a field definition for each Genesys field that the style sheet maps*.*

# <span id="page-44-0"></span>Style Sheet Configuration Examples

# **Example 1**

The code listing in this section illustrates how to configure the list import functionality to replace a prefix "XXX", in phone numbers imported from Siebel, with an access code "123" in phone numbers stored in Genesys Calling Lists. If you use dialing filters in your Siebel environment, you will need to perform similar processing on imported phone numbers.

The corresponding style sheet file is TransformXXX.xsl. It was created by copying the GplusCampSynch.xsl file (which is a part of the Campaign Synchronization Component installation package) and adding the elements shown in **bold** in order to perform the substitution.

**Warning!** The following code listing simply illustrates a style sheet file with entries to replace one substring with another. Genesys does not support this modified style sheet. If you need detailed instructions and support for customizing a style sheet, please contact Genesys Professional Services.

```
<?xml version="1.0"?>
<xsl:stylesheet version="1.0" xmlns:xsl="http://www.w3.org/1999/XSL/Transform">
     <xsl:output encoding="windows-1252"/>
     <xsl:template match="/ | @* | node()">
          <xsl:copy>
               <xsl:apply-templates select="@* | node()"/>
          \langle xs|:copy\rangle</xsl:template>
     <xsl:template match="@contact_info">
         <xsl:attribute name="contact_info">
             <xsl:choose>
               <xsl:when test="starts-with(., 'XXX')">
                 <xsl:value-of select="concat('123', substring-after(., 
                 'XXX'))"/>
               </xsl:when>
               <xsl:otherwise>
                 <xsl:value-of select="."/>
               </xsl:otherwise>
             </xsl:choose>
          </xsl:attribute>
     \langle/xsl:template>
     <xsl:template match="Phone">
         <Phone>
             <xsl:choose>
               <xsl:when test="starts-with(., 'XXX')">
                 <xsl:value-of select="concat('123', substring-after(., 
                 'XXX'))"/>
```

```
 </xsl:when>
           <xsl:otherwise>
             <xsl:value-of select="."/>
           </xsl:otherwise>
        </xsl:choose>
     </Phone>
\langle/xsl:template>
```
</xsl:stylesheet>

# **Example 2**

The code listing in this section illustrates how to configure the list import functionality to generate field values for each OCS Record based on contact\_info\_type.

Suppose that a customer has two additional requirements:

- **•** Change the order of records in a chain based on phone type; work phone should be first and home phone should be second.
- **•** Set values of daily\_from and daily\_till according to phone type; for work phones daily\_from = 8am and daily\_till = 6pm; for home phones daily\_from = 4pm and daily\_till = 9pm.

The first requirement can be done by inserting the chain\_n attribute, with value calculated according to contact\_info\_type.

The corresponding style sheet file is TransformRecordAttr.xsl. It was created by copying the GplusCampSynch.xsl file (which is a part of the Campaign Synchronization Component installation package) and adding the elements shown in bold.

Warning! The following code listing simply illustrates a style sheet file with entries to generate field values for each OCS record. Genesys does *not* support this modified style sheet. If you need detailed instructions and support for customizing a style sheet, please contact Genesys Professional Services.

```
<?xml version="1.0"?>
<xsl:stylesheet version="1.0" xmlns:xsl="http://www.w3.org/1999/XSL/Transform">
     <xsl:output encoding="windows-1252"/>
     <xsl:template match="/ | @* | node()">
          <xsl:copy>
              <xsl:apply-templates select="@* | node()"/>
          </xsl:copy>
     \langle x|sl:template\rangle <xsl:template match="@contact_info_type">
     <xsl:attribute name="contact_info_type"><xsl:value-of select="."/> 
</xsl:attribute>
     <xsl:attribute name="chain_n">
```

```
<xsl:choose>
              \langle xsl:when test=" = " - 1" \rangle<xsl:value-of select="1"/>
               </xsl:when>
               \langle xsl:when test=" = "2"']<xsl:value-of select="0"/>
               </xsl:when>
               <xsl:otherwise>
                <xsl:value-of select="2"/>
               </xsl:otherwise>
          </xsl:choose>
     </xsl:attribute>
     <xsl:attribute name="daily_from">
          <xsl:choose>
              <xsl:when test=". = '2'">
                <xsl:value-of select="28800"/>
               </xsl:when>
               <xsl:otherwise>
                <xsl:value-of select="57600"/>
               </xsl:otherwise>
          </xsl:choose>
     </xsl:attribute>
     <xsl:attribute name="daily_till">
          <xsl:choose>
               <xsl:when test=". = '2'">
                <xsl:value-of select="64800"/>
               </xsl:when>
               <xsl:otherwise>
                <xsl:value-of select="75600"/>
               </xsl:otherwise>
          \langle/xsl:choose\rangle</xsl:attribute>
      \langle/xsl:template>
</xsl:stylesheet>
```
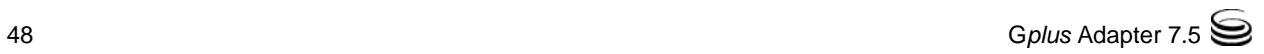

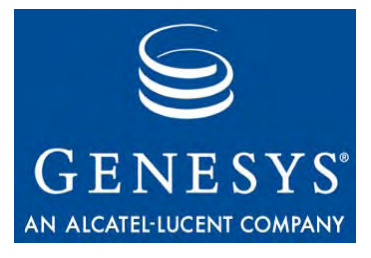

**Chapter** 

# Using the Genesys Campaign Synchronization Business Service

This chapter provides general guidelines on how to use the Genesys Campaign Synchronization Business Service to develop campaign synchronization scenarios between the Siebel and Genesys applications. It also describes the methods that this Business Service exposes, and presents an example of Siebel eScript that invokes some of those methods. The chapter contains the following sections:

- [Method Usage Guidelines, page 50](#page-49-0)
- [Method Descriptions, page 50](#page-49-1)
- [Script Example, page 56](#page-55-0)
- Note: Default scenarios of the Genesys G*plus* Campaign Synchronization component, based on Runtime events, implement real-time synchronization between Siebel and Genesys databases. This means that all changes in assigned Siebel Calling Lists automatically transfer to the Genesys environment. When you use your own scenarios, you must disable this automatic update generated by Genesys Runtime Events to avoid double synchronization. In this case, you should *not* install Genesys Runtime events in order to prevent automatic update by default scenarios.

# <span id="page-49-0"></span>Method Usage Guidelines

Most of the Genesys Campaign Synchronization Business Service methods take either one or two string arguments. The arguments mentioned in the following descriptions are required except where listed as optional.

A call to the PreSubmitRequests method must precede calls to any other methods of the Genesys Campaign Synchronization Business Service, and a call to the SubmitRequests method must follow all other Genesys Campaign Synchronization Business Service method calls. You can think of this required calling order as analogous to a transaction, in which PreSubmitRequests defines the beginning of a group of related operations, and SubmitRequests commits the whole group. However, this is just an analogy—these two methods do not actually implement transactional behavior.

# <span id="page-49-1"></span>Method Descriptions

The entries in this section describe the following methods of the Genesys Campaign Synchronization Business Service:

- [PreSubmitRequests, page 50](#page-49-2)
- [SubmitRequests, page 51](#page-50-0)
- [ExportCampaign, page 51](#page-50-1)
- [DeleteCampaign, page 51](#page-50-2)
- [ExportLists, page 52](#page-51-0)
- [AppendList, page 52](#page-51-1)
- [DeleteLists, page 53](#page-52-0)
- [AssignLists, page 53](#page-52-1)
- [ExportCampaignWithLists, page 53](#page-52-2)
- [DeleteCampaignWithLists, page 54](#page-53-0)
- <sup>z</sup> [InsertListRecords, page 54](#page-53-1)
- [UpdateListRecords, page 55](#page-54-0)
- [DeleteListRecords, page 55](#page-54-1)
- [InsertDNCListRecord, page 55](#page-54-2)
- [DeleteDNCListRecord \(obsolete\), page 56](#page-55-1)

### <span id="page-49-2"></span>**PreSubmitRequests**

A call to this method should precede any other calls to methods of the Genesys Campaign Synchronization Business Service.

#### **Argument**

[None.]

### <span id="page-50-3"></span><span id="page-50-0"></span>**SubmitRequests**

A call to this method should follow any other calls to methods of the Genesys Campaign Synchronization Business Service. When this method is invoked, all requests made after the last PreSubmitRequests method call are sent to the Campaign Synchronization Component. For related information, see ["Using](#page-60-0)  [Synchronization Summary" on page 61.](#page-60-0)

### **Arguments**

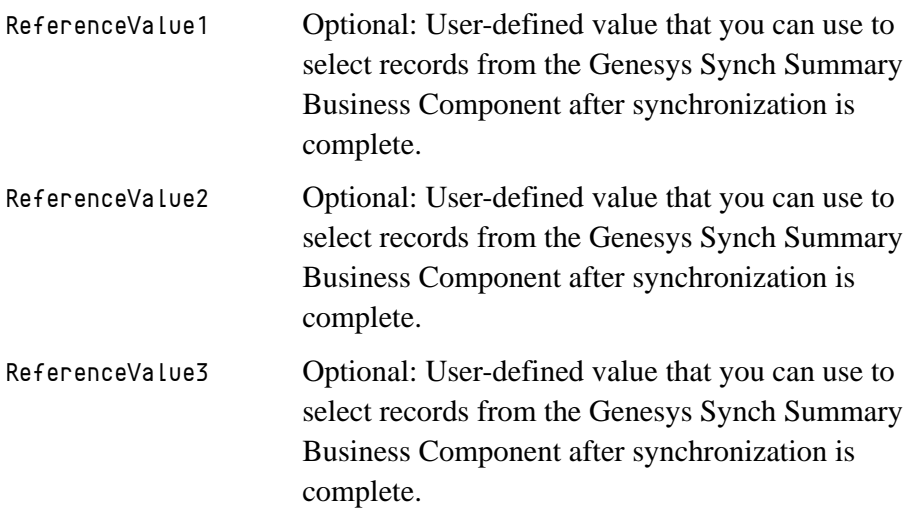

# <span id="page-50-1"></span>**ExportCampaign**

This method creates a request to the Genesys Campaign Synchronization component to export a specified Siebel Campaign to the Genesys environment. For the exported Campaign, the Campaign Synchronization component creates a Campaign object in the Genesys Configuration Layer. This object is placed in a Campaign folder assigned to the Siebel user who created this campaign. Also, this method adds to the campaign object a list of all Siebel segments/lists assigned to this campaign.

## **Argument**

CampaignId A string representing the ID of the Siebel Campaign that will be exported to the Genesys environment.

# <span id="page-50-2"></span>**DeleteCampaign**

This method creates a request to the Campaign Synchronization component to delete a specified, exported Siebel Campaign from the Genesys environment.

The Campaign Synchronization component deletes the corresponding Campaign object from the Genesys Configuration Layer.

#### **Argument**

CampaignId A string representing the ID of the Siebel Campaign that will be deleted from the Genesys environment.

# <span id="page-51-0"></span>**ExportLists**

This method creates a request to the Campaign Synchronization component to export to the Genesys environment all Lists that are assigned to a specified Siebel Campaign. Contacts directly assigned to the Siebel Campaign are exported as a separate List. For each exported List, the Campaign Synchronization component:

- **•** Creates a Table Access object in Genesys Configuration Layer. This object is placed in a Table Access folder assigned to the Siebel user performing the export.
- **•** Creates a Calling List object in Genesys Configuration Layer. This object is created in a Calling List folder assigned to the Siebel user performing the export.
- **•** Creates a database table, and a set of indexes related to that table, located in a database corresponding to the Database Access Point assignment of the Siebel user performing the export.
- **•** Populates the created database table with records based on Contact information from the List.

## **Argument**

CampaignId A string representing the ID of the Siebel Campaign whose Lists will be exported to the Genesys environment.

# <span id="page-51-1"></span>**AppendList**

This method creates a request to the Campaign Synchronization Component to append an existing List, in the Genesys environment, that corresponds to the Siebel List specified by the CampaignId and ListId parameters. The only records appended are those based on Contacts that are absent from the Genesys List.

### **Arguments**

CampaignId A string representing the ID of the Siebel Campaign to which the Siebel List belongs.

ListId (Optional argument:) A string representing the ID of the Siebel List. If this argument is not specified, the Campaign Synchronization Component appends Contacts that are directly assigned to the specified Siebel Campaign, but absent from the corresponding Genesys List.

# <span id="page-52-0"></span>**DeleteLists**

This method creates a request to the Campaign Synchronization component to delete from the Genesys environment all exported Lists that are assigned to the specified Siebel Campaign. This also includes the List for Contacts directly assigned to the Siebel Campaign. For each deleted List, the Campaign Synchronization component:

- Deletes the corresponding Calling List object from the Genesys Configuration Layer.
- Deletes the corresponding Table Access object from the Genesys Configuration Layer.
- **•** Drops the related database table with the List records.

### **Argument**

CampaignId A string representing the ID of the Siebel Campaign whose Lists will be deleted from the Genesys environment.

# <span id="page-52-1"></span>**AssignLists**

This method is obsolete. All Siebel segments/lists are assigned to a campaign object in the Genesys environment by the ExportCampaign method.

## **Arguments**

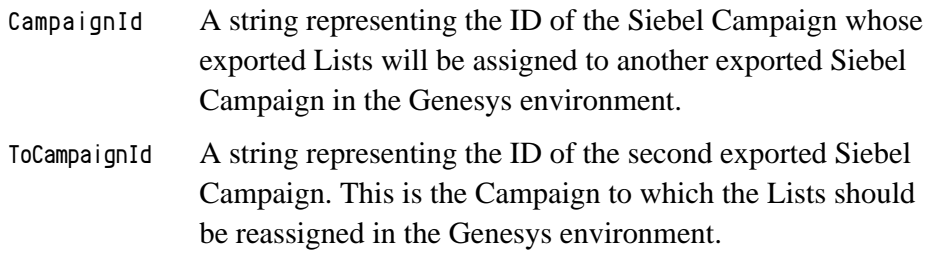

# <span id="page-52-2"></span>**ExportCampaignWithLists**

This method creates a request to the Campaign Synchronization component to export a given Siebel Campaign, and all Lists assigned to this Campaign, to the Genesys environment. The exported Lists are then assigned to the corresponding exported Campaign in the Genesys environment.

In its implementation, this method uses the following related methods. For additional details, please see the descriptions for those methods:

- **[ExportCampaign \(see page 51\)](#page-50-1)**
- **•** [ExportLists \(see page 52\)](#page-51-0)

#### **Argument**

CampaignId A string representing the ID of the Siebel Campaign whose definition and Lists will be exported to the Genesys environment.

## <span id="page-53-0"></span>**DeleteCampaignWithLists**

This method creates a request to the Campaign Synchronization component to delete from the Genesys environment a specified, exported Siebel Campaign and all exported Lists assigned to this Campaign. In its implementation, this method uses the following related methods. For additional details, please see the descriptions for those methods:

- [DeleteCampaign \(see page 51\)](#page-50-2)
- **•** [DeleteLists \(see page 53\)](#page-52-0)

#### **Argument**

CampaignId A string representing the ID of the Siebel Campaign whose definition and Lists will be deleted from the Genesys environment.

# <span id="page-53-1"></span>**InsertListRecords**

This method creates a request to the Campaign Synchronization component to insert records for a specified Siebel Campaign List Contact into the corresponding List in the Genesys environment. The List to be updated is determined based on the Siebel Campaign, and on the Siebel List, to which the Campaign List Contact is assigned.

### **Argument**

CampaignListContactId A string representing the ID of the Siebel Campaign List Contact whose records will be inserted in the Genesys environment.

## <span id="page-54-0"></span>**UpdateListRecords**

This method creates a request to the Campaign Synchronization component to update records in the Genesys environment for a specified Siebel Campaign List Contact. The Genesys List to be updated is determined based on the Siebel Campaign, and on the Siebel List, to which the Campaign List Contact is assigned.

### **Argument**

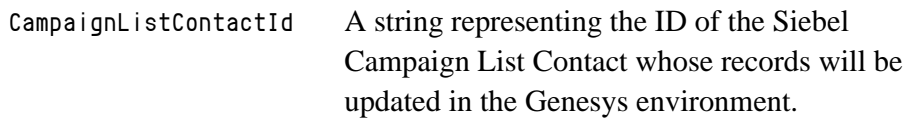

# <span id="page-54-1"></span>**DeleteListRecords**

The DeleteListRecords method creates a request to the Campaign Synchronization component to delete records from the Genesys environment for a specified Siebel Campaign List Contact. The Genesys List to be updated is determined based on the Siebel Campaign, and on the Siebel List, to which the Campaign List Contact is assigned.

## **Argument**

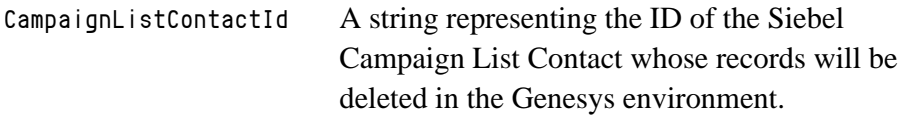

# <span id="page-54-2"></span>**InsertDNCListRecord**

This method creates a request to the Campaign Synchronization component to insert a given customer ID or phone number into the "Do Not Call" list in the Genesys environment.

# **Argument**

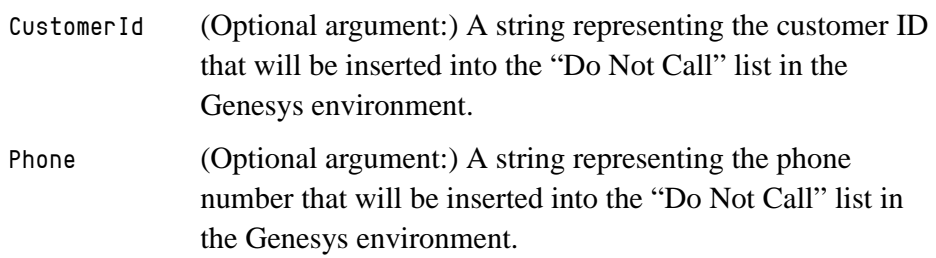

# <span id="page-55-1"></span>**DeleteDNCListRecord (obsolete)**

This method is obsolete. The method is left in the API for backward compatibility with older versions of the Campaign Synchronization (Outbound) component.

# **Argument**

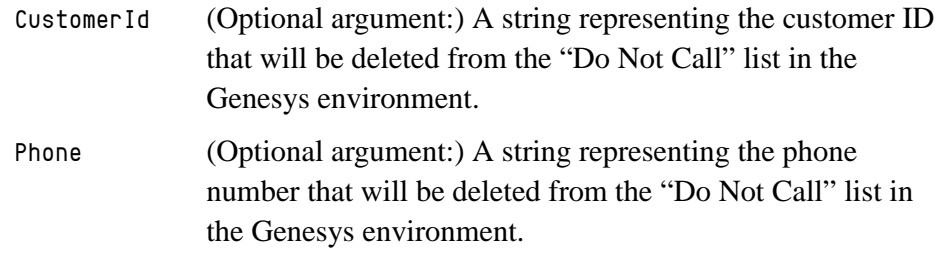

# <span id="page-55-0"></span>Script Example

The following eScript listing provides an example of campaign synchronization from the Siebel to the Genesys environment. The script invokes the following methods of the Genesys Campaign Synchronization Business Service:

- **•** PreSubmitRequests
- **•** ExportCampaignWithLists
- **•** ExportLists
- **•** SubmitRequests

Comments embedded in the script clarify the flow of control.

Note: This script is provided as an illustration only, and is not supported by Genesys.

```
function ExportCampaignH(CampaignId)
{
  // Function to export a given Siebel Campaign and its immediate 
children
  // to Genesys environment using Genesys Campaign Synchronization
Business Service in
  // Compatibility mode.
  //
  // Function does not create Genesys Campaign objects for the 
Child
  // Campaigns of the exported Siebel Campaign. All Lists
  // from the Child Campaigns in Siebel are assigned to the
```
// exported Siebel Campaign in Genesys.

```
var svGenesys = TheApplication().GetService("Genesys Campaign 
Synchronization");
  var psInput = TheApplication().NewPropertySet();
  var ps0utput = TheApplication().NewPropertySet();
  svGenesys.InvokeMethod("PreSubmitRequests", psInput, psOutput);
  // Create a request to export the specified Siebel Campaign with 
its
  // Lists to Genesys
  // NOTE: In Compatibility mode, all lists of the exported 
Campaign
  // and its Child campaigns have been assigned to the Campaign 
here.
  // In Regular mode, the Genesys Adapter assigns lists of the 
current Campaign only.
  psInput.SetProperty("CampaignId", CampaignId);
  svGenesys.InvokeMethod("ExportCampaignWithLists", psInput, 
psOutput);
  // Determine all children of the exported Siebel Campaign
  var boCampaign = TheApplication().GetBusObject("Campaign");
  var bcCampaign = boCampaign.GetBusComp("Campaign");
  var bIsRecord;
  with (bcCampaign)
  \left\{ \right.ActivateField("Parent Source Id");
     ClearToQuery();
     SetSearchSpec("Parent Source Id", CampaignId);
     ExecuteQuery(ForwardOnly);
     bIsRecord = FirstRecord();
  }
  var sChildCampaignId;
  while (bIsRecord)
   {
     // For each Child Campaign, create a request to export its 
Lists
     // to Genesys
     sChildCampaignId = bcCampaign.GetFieldValue("Id");
     psInput = TheApplication().NewPropertySet();
     psOutput = TheApplication().NewPropertySet();
     psInput.SetProperty("CampaignId", sChildCampaignId);
```
}

```
svGenesys.InvokeMethod("ExportLists", psInput, psOutput);
  bIsRecord = bcCampaign.NextRecord();
}
// Submit all created requests for execution
psInput = TheApplication().NewPropertySet();
psOutput = TheApplication().NewPropertySet();
with (psInput)
{
  SetProperty("ReferenceValue1", "ExportCampaignWithLists");
  SetProperty("ReferenceValue2", CampaignId);
  //SetProperty("ReferenceValue3", "Something");
}
svGenesys.InvokeMethod("SubmitRequests", psInput, psOutput);
sChiIdCampairInId = null;bIsRecord = null;
bcCampaign = null;
boCampaign = null;
psOutput = null;psInput = null;svGenesys = null;
```
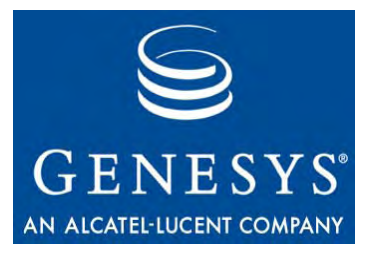

Chapter

# **Synchronization Summary** Usage

Summary information about results of data synchronization requests is collected in the Siebel environment by using the Genesys Synch Summary Siebel Business Component. This chapter provides guidelines for using the Genesys Synchronization Summary functionality. It contains the following sections:

- [Synchronization Summary Format, page 59](#page-58-0)
- [Using Synchronization Summary, page 61](#page-60-1)

# <span id="page-58-0"></span>Synchronization Summary Format

The Campaign Synchronization application (running in the Genesys environment) sends synchronization summary information back to the Siebel environment for each data synchronization request in the body of the corresponding response. Synchronization summary is an XML document with the structure described by the following table.

| <b>Field</b>     | <b>Description</b>                                                                                                    |
|------------------|----------------------------------------------------------------------------------------------------|
| Object           | Type of object in Genesys affected by the data<br>synchronization request (Campaign, Calling List,<br>Calling List Record, etc.) |
| ObjectN          | Number of Genesys objects of the same type affected<br>by the data synchronization request                                       |
| Operations       | Performed operation (ADD, CHANGE, DELETE,<br>$etc.$ )                                                                            |
| OperationsStatus | Status of the performed operation (SUCCESS,<br><b>FAILURE)</b>                                                                   |
| Aux Value 1      | Additional information that varies based on the<br>request                                                                       |
| AuxValue2        | Additional information that varies based on the<br>request                                                                       |
| Aux Value3       | Additional information that varies based on the<br>request                                                                       |

**Table 14: Structure of Synchronization Summary XML Document**

The Genesys Synch Summary Business Component, which is used to collect synchronization summary information, has fields similar to those in the table above. In addition, this Business Component has three "Reference Value" fields to simplify record selection. The mapping between Genesys Synch Summary Business Component fields and columns from its base table, CX\_GEN\_SYN\_SUM, is shown below.

| <b>Genesys Synch</b><br><b>Summary</b><br><b>Business Component</b><br><b>Field</b> | <b>CX GEN SYN SUM</b><br><b>Table Field</b> | <b>CX GEN SYN SUM</b><br><b>Table Field Type</b> |
|-------------------------------------------------------------------------------------|---------------------------------------------|--------------------------------------------------|
| Object                                                                              | <b>OBJECT</b>                               | varchar $(30)$                                   |
| ObjectN                                                                             | <b>OBJECT N</b>                             | numeric(22,10)                                   |
| Operations                                                                          | <b>OPERATION</b>                            | varchar $(30)$                                   |
| OperationsStatus                                                                    | <b>OPERATION ST</b>                         | varchar $(30)$                                   |
| Aux Value 1                                                                         | <b>AUX_VAL1</b>                             | varchar $(75)$                                   |
| Aux Value2                                                                          | <b>AUX VAL2</b>                             | varchar $(75)$                                   |
| Aux Value3                                                                          | <b>AUX_VAL3</b>                             | varchar $(75)$                                   |
| Reference Value 1                                                                   | REF_VAL1                                    | varchar $(75)$                                   |
| Reference Value 2                                                                   | REF_VAL2                                    | varchar $(75)$                                   |
| Reference Value 3                                                                   | <b>REF VAL3</b>                             | varchar $(75)$                                   |

**Table 15: Synchronization Summary Business Component Map**

# <span id="page-60-1"></span><span id="page-60-0"></span>Using Synchronization Summary

To use synchronization summary, you work with the SubmitRequests method of the Genesys Campaign Synchronization Siebel Business Service. This method provides the following optional input arguments: ReferenceValue1, ReferenceValue2,and ReferenceValue3. These contain user-defined values that you can use to select records from the Genesys Synch Summary Business Component after synchronization is complete. Refer to ["SubmitRequests" on](#page-50-3)  [page 51](#page-50-3).

The following Siebel eScript code fragment illustrates how these arguments can be used:

```
function ExportList (CampaignId, ListId)
{
    // Obtain "Genesys Campaign Synchronization" Business Service
    var svGenesys = 
       TheApplication().GetService("Genesys Campaign Synchronization");
    //
    // Prepare the service for request submission
```

```
//
var psInput = TheApplication().NewPropertySet();
var psOutput = TheApplication().NewPropertySet();
svGenesys.InvokeMethod("PreSubmitRequests", psInput, psOutput);
//
// Create a request to export the specified 
// Siebel Campaign List
//
psInput = TheApplication().NewPropertySet();
psOutput = TheApplication().NewPropertySet();
psInput.SetProperty("CampaignId", CampaignId);
psInput.SetProperty("ListId", ListId);
svGenesys.InvokeMethod("ExportList", psInput, psOutput);
//
// Submit the request for execution
//
psInput = TheApplication().NewPropertySet();
psOutput = TheApplication().NewPropertySet();
psInput.SetProperty("ReferenceValue1", "LIST EXPORT");
svGenesys.InvokeMethod("SubmitRequests", psInput, psOutput);
psOutput = null;psInput = null;svGenesys = null;
}
```
Data synchronization requests submitted to the Campaign Synchronization Component using the PreSubmitRequests and SubmitRequests methods of the Genesys Campaign Synchronization Business Service will complete asynchronously.

Upon completion of each request issued between PreSubmitRequests and SubmitRequests, the implementation calls the Appended method of the Genesys Campaign Synchronization Business Service. The call to this method provides a call back mechanism that allows you to implement customized processing (such as showing a Siebel view with synchronization results, sending an e-mail message, and so on) of data synchronization results stored in the Genesys Synch Summary Business Component. You can do this by modifying the default implementation of the Appended method.

You can select relevant synchronization summary information by specifying values for the "Reference Value" arguments. You can enter a value as any string that does not exceed 75 characters in length. The SubmitRequests method passes these values to the Appended method.

Following is a hypothetical implementation of the Appended method of the Genesys Campaign Synchronization Business Service that selects

synchronization summary records that correspond to the data synchronization requests issued by the ExportList function above:

```
function Appended(RefValue1, RefValue2, RefValue3)
{
    //
    // Obtain Genesys Synch Summary Business Component
    //
    var boGenSynchSummary
    = TheApplication().GetBusObject("Genesys Synch Summary");
    var bcGenSynchSummary
    = boGenSynchSummary.GetBusComp("Genesys Synch Summary");
    //
    // Query Genesys Synch Summary
    //
    with (bcGenSynchSummary)
    {
              ActivateField("Reference Value 1");
              ActivateField("Object");
              ActivateField("Object #");
              ActivateField("Operation");
              ActivateField("Operation Status");
              ClearToQuery();
              SetSearchSpec("Reference Value 1", RefValue1);
              ExecuteQuery(ForwardOnly);
    }
    //
    // Do something with selected records
    //
    ...
    bcGenSynchSummary = null;
    boGenSynchSummary = null;
}
```
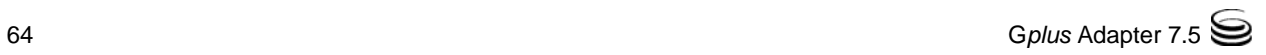

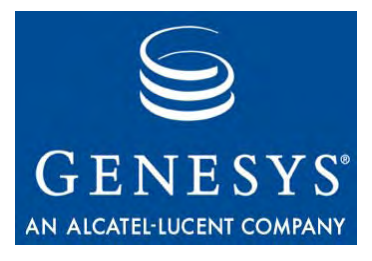

Chapter

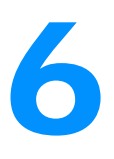

# 6 Media Routing Component Customization

The Media Routing Component integrates the Siebel and Genesys software's handling of e-mail interactions.

This chapter describes the Media Routing Component's interfaces and customizations in the following sections:

- [Overview, page 65](#page-64-0)
- [Using the GplusMediaRoute Business Service, page 66](#page-65-0)
- [Applet Customization, page 74](#page-73-0)
- Using the Media Routing Component for Routing Siebel Work Items, [page 74](#page-73-1)

# <span id="page-64-0"></span>**Overview**

The Media Routing Component version 7.5 supports a relation between Siebel activities and Genesys interactions, by means of a one-to-one relationship between InteractionId and ThirdPartyId, where InteractionId is for a Genesys interaction ID, and ThirdPartyId is for a Siebel eMail activity record ID. The Call Id field of a Siebel eMail activity is used to store a Genesys InteractionId, and the Genesys interaction contains the ThirdPartyId in attached data.

The relationship between Siebel activities and Genesys interactions is essential for Pull/Stop functionality. However, if you do not use this functionality, you may choose not to support this relationship in your customization (for example, you may choose not to store a Genesys InteractionId in a Siebel eMail activity record). A Genesys interaction must have ThirdPartyId in any case. Please see the description of the ["Route Method" on page 71](#page-70-0). For your customization you may use any unique Siebel record field value as the ThirdPartyId.

When a GplusMediaRouting-ProcessMessage workflow sends a route request, it writes InteractionId in a Call Id field and changes the status of the Siebel activity. If it is a successful route request, activity status will be Queued, otherwise it will be NotQueued.

The Call Id field is used in Pull and Stop Interaction commands to get the InteractionId for the command. ThirdPartyId along with MediaType are used to open a proper view and to locate a proper Siebel record when an agent accepts an incoming interaction.

For your customization, you may use any field instead of the Call Id field. If a Siebel business component does not have a spare or reusable field to be used for a Genesys InteractionId, you must add a new field into the business component using custom extension columns or an extension table. For more information, please refer to the *Siebel Tools Reference* from Siebel.

# <span id="page-65-0"></span>Using the GplusMediaRoute Business Service

The GplusMediaRoute Business Service is a business service which performs routing of Siebel work items and updating of Siebel activity records. The GplusMediaRoute Business Service contains the following methods:

- **•** GetTopWorkItem
- **•** MarkWorkItemDone
- **•** PullInteraction
- **•** StopWorkItem
- **•** route
- **•** UpdateActivity

To enable a debug log, you may add a DebugLogFile input parameter and set it to a debug log file name. This business service should not be used for email or chat media types.

# **GetTopWorkItem Method**

The GetTopWorkItem method is used to get information about a top active work item. It does not have input parameters. Output parameters are InteractionId, MediaType, and ThirdPartyId. For the meaning of these parameters please see the ["Overview" on page 65](#page-64-0).

# **MarkWorkItemDone and Special MarkDone Methods**

The MarkWorkItemDone method is used to mark a Siebel work item as done. The method checks what active workitem is present, and if the MediaType input parameter is set, it checks that the active workitem has the proper media type.

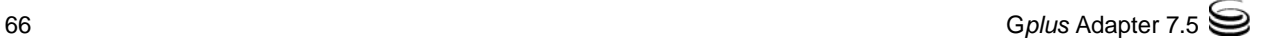

If the QueueName input parameter is set it will be used, otherwise QueueParameterName will be used. The method sets a MarkDoneQueue output parameter and invokes the MarkDoneMR command from the communication configuration.

Note: The MarkDoneMR command uses the {@SelectedWorkItem:DriverWorkTrackID} Siebel macros, so this command is applied to a selected work item.

For convenience, several MarkDone methods are provided by the GplusMediaRoute business service. All MarkDone methods perform the same actions, have the same parameter list, and are enabled only if an active workitem is present and its media type is neither email nor chat. However, note the following:

- **•** The MarkWorkSE method is enabled if the active workitem media type is SiebelEmail or BackgroundEmail.
- The MarkWorkSO method is enabled if the active workitem media type is ServiceOrder.
- **•** The MarkWorkSR method is enabled if the active workitem media type is ServiceRequest.
- **•** The MarkWorkItemDone method is enabled if the active workitem media type is neither SiebelEmail nor BackgroundEmail.
- **•** There is also a MarkDone custom-media-type method, where custom-mediatype is any custom media type. The value of custom-media-type should not contain any spaces, but there *should* be a space between MarkDone and custom-media-type. The MarkDone custom-media-type method is enabled if the active workitem media type is custom-media-type

For a sample that uses these methods, please refer to the MarkDone-SO and MarkDone-SR commands in the file OBJECTS/GenComm universal.def.

For a list of input parameters and their descriptions, see [Table 16 on page 68.](#page-67-0)

<span id="page-67-0"></span>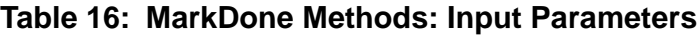

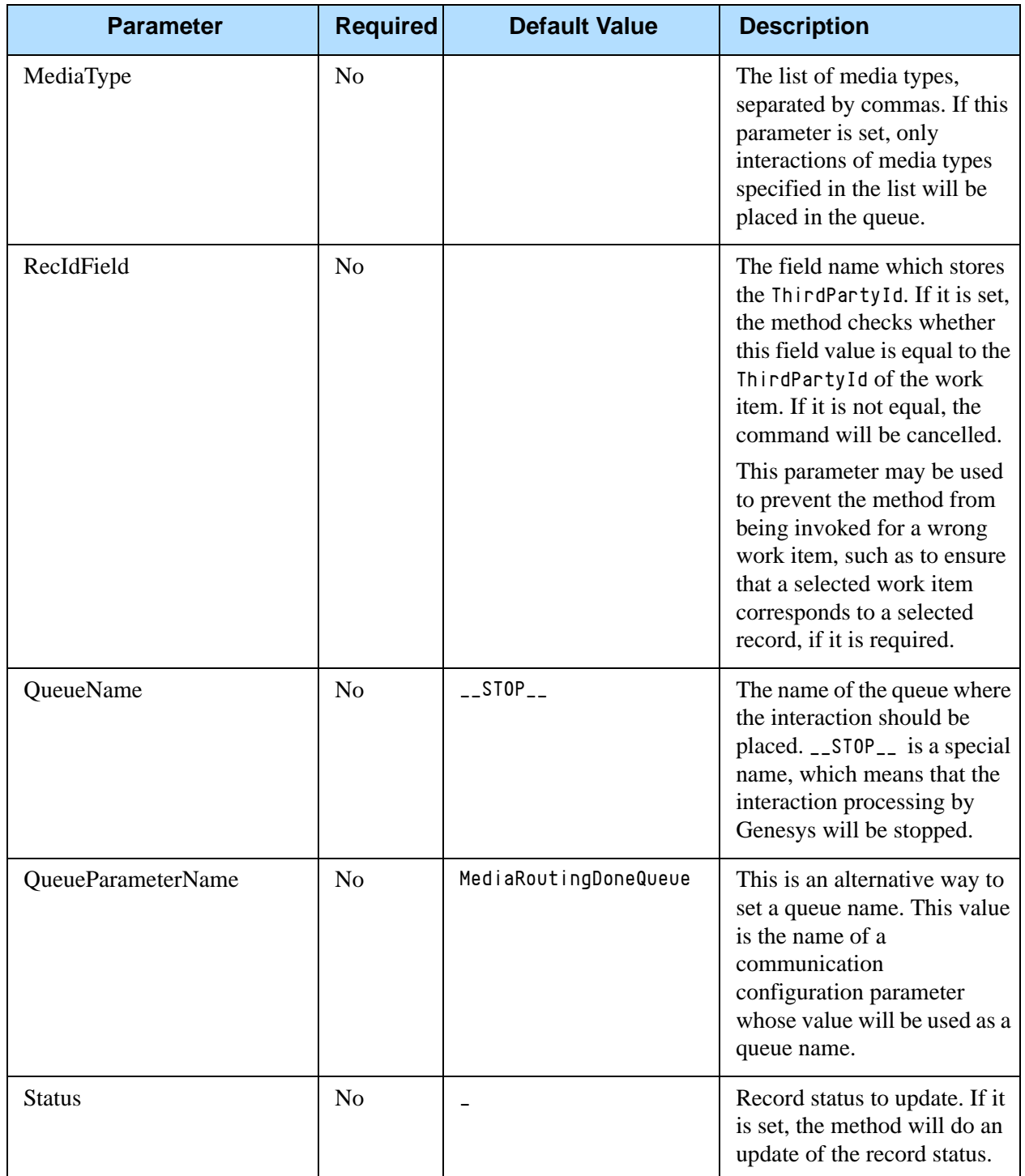

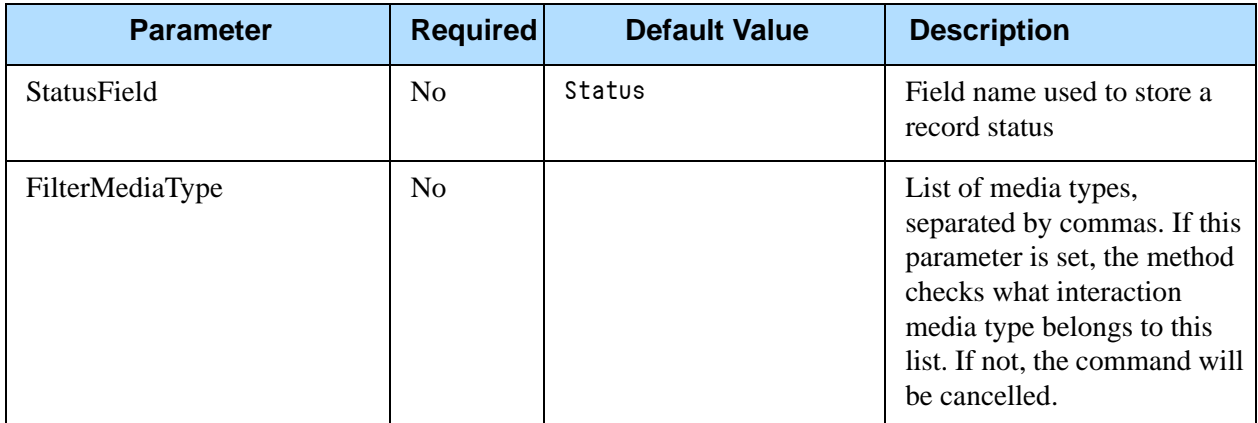

#### **Table 16: MarkDone Methods: Input Parameters (Continued)**

# **PullInteraction Method**

The PullInteraction method is used to pull an interaction from a queue while it is in the queue waiting for processing.

Note: The interaction can not be pulled if the interaction is being processed by another agent or by Genesys Router.

If the InteractionId input parameter is set it will be used, otherwise ThirdPartyId will be used to find a proper InteractionId. The method opens a BusComp from BusObject, locates a record where the RecIdField field equals ThirdPartyId, and uses an InteractionField field as InteractionId. The method sets the InteractionId output parameter and invokes the OpenMediaPullInteractionById command from the communication configuration.

For a list of input parameters and their descriptions, see [Table 17](#page-68-0).

<span id="page-68-0"></span>**Table 17: PullInteraction Method Input Parameters**

| <b>Parameter</b>        | <b>Required</b>                       | <b>Default Value</b> | <b>Description</b>                                                               |
|-------------------------|---------------------------------------|----------------------|----------------------------------------------------------------------------------|
| InteractionId           | Yes, if<br>ThirdPartyId<br>is absent  |                      | Genesys interaction ID to be<br>used to pull the interaction                     |
| ThirdPartyId            | Yes, if<br>InteractionId<br>is absent |                      | ID to be used as the Siebel<br>record ID.<br>See the "RecIdField" on<br>page 70. |
| <b>InteractionField</b> | N <sub>0</sub>                        | Call Id              | Field name used to store<br>Genesys interaction ID                               |

<span id="page-69-0"></span>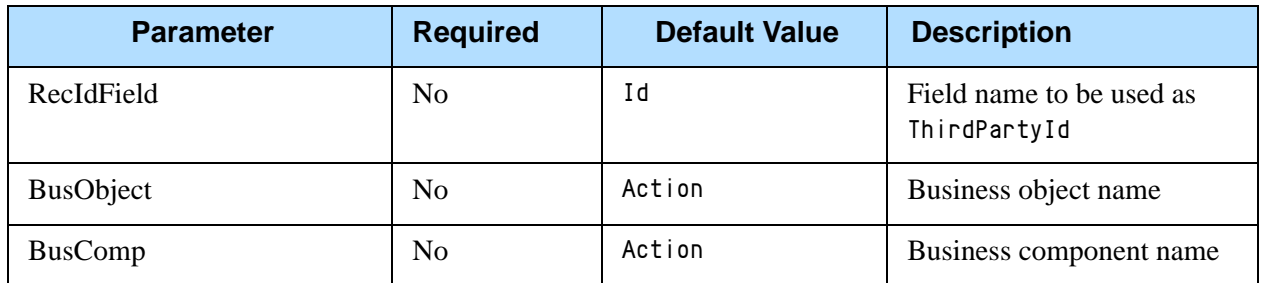

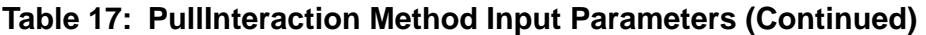

# **StopWorkItem Method**

The StopWorkItem method is used to cancel a route request, stopping it from being processed in the Genesys environment. The method also may update the status of a Siebel record and assign it to the agent. Refer to [Table 18 on](#page-69-1)  [page 70](#page-69-1) for details.

Note: The method first assigns the record to the agent if the UserName parameter is set; when to stop processing and when to change the record status if the SuccessStatus or FailedStatus parameter is set. The interaction can not be pulled if the interaction is being processed by another agent or by Genesys Router.

#### <span id="page-69-1"></span>**Table 18: StopWorkItem Method Input Parameters**

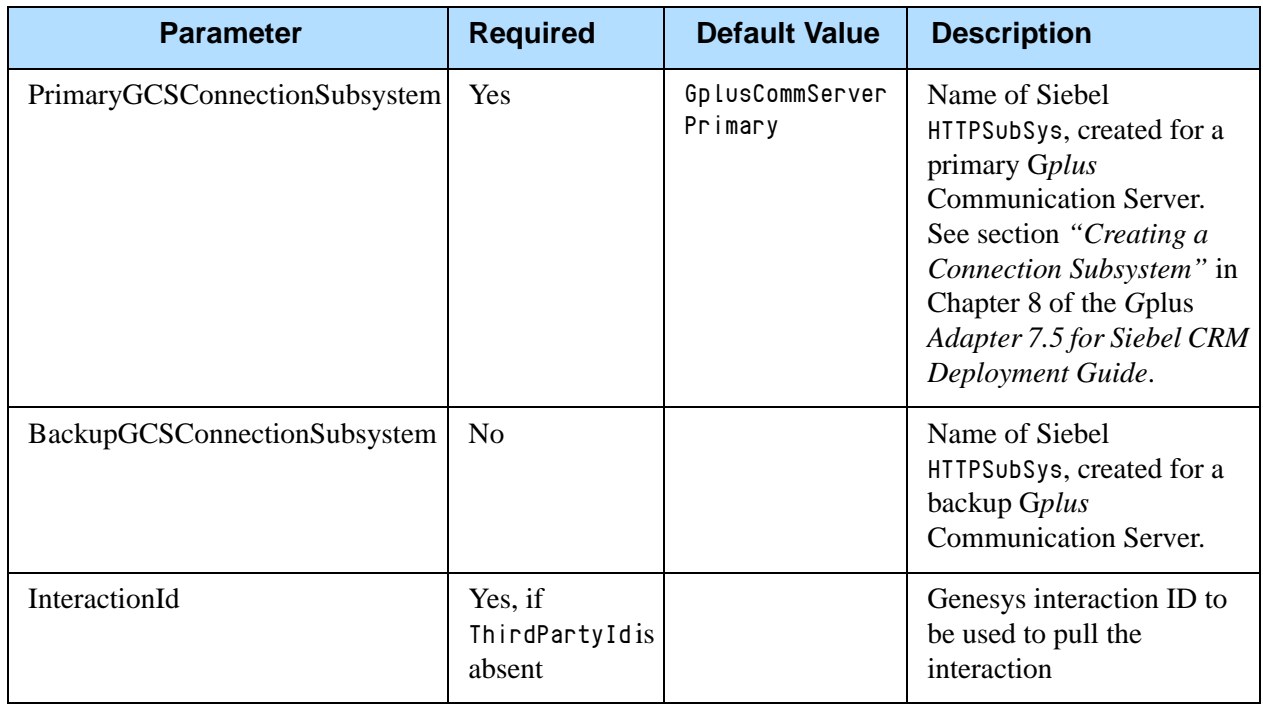

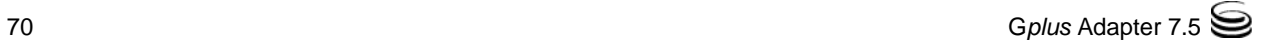

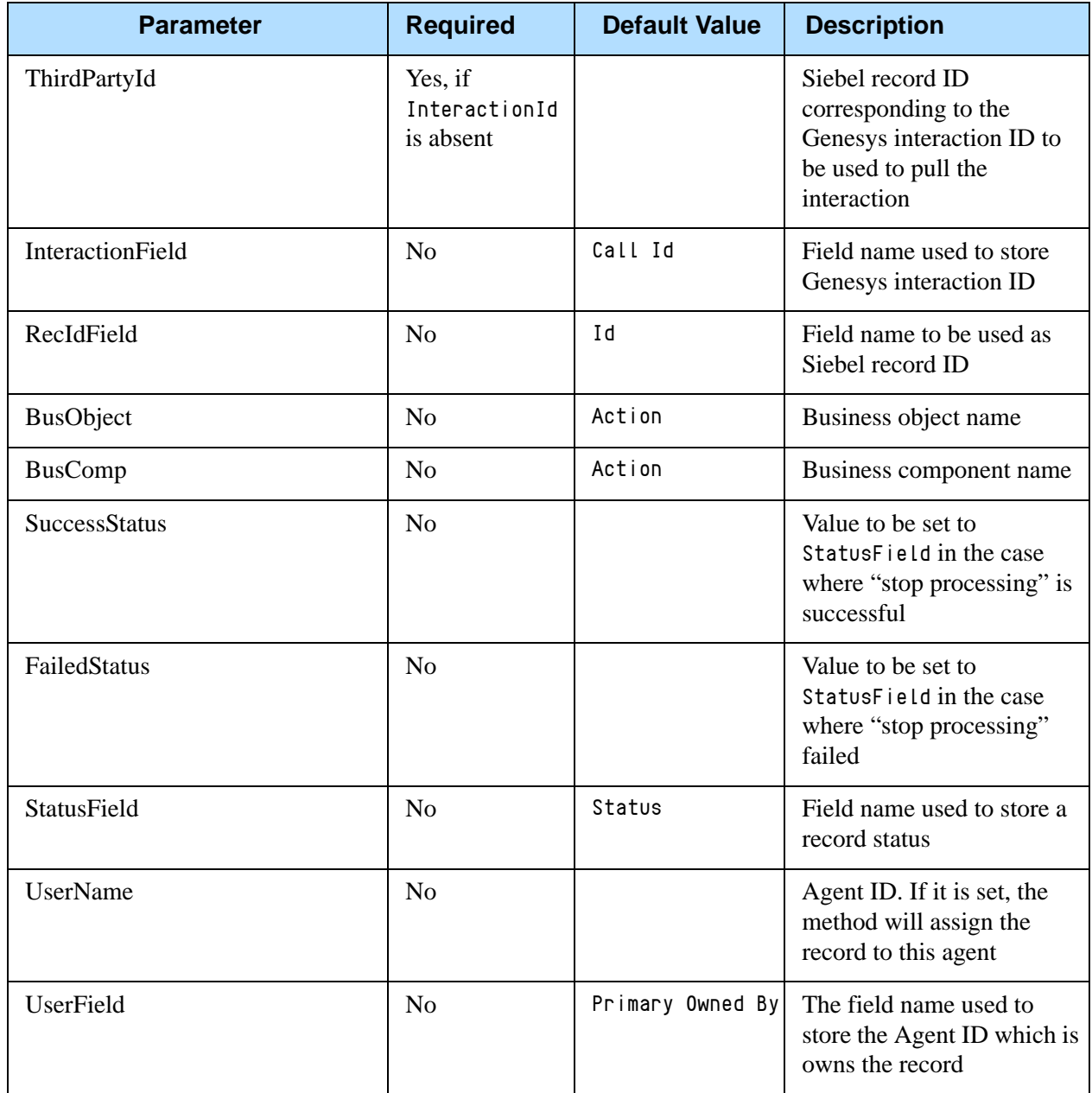

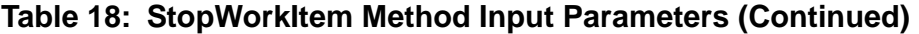

# <span id="page-70-0"></span>**Route Method**

The route method is used to send a route request to the Genesys environment. The route method gathers all the necessary input parameters and sends a route request to a G*plus* Communication Server. If you would like to add some AttachedUserData values to a route request, you should add custom input arguments. All input arguments except the predefined arguments will be attached to a route request as AttachedUserData. The method returns RouteResult and RouteMessage parameters. A RouteResult value of 0 indicates successful operation; a nonzero value represents an error code. The RouteMessage parameter contains the Genesys InteractionId.

For a list of input parameters and their descriptions, see Table 19.

# **Table 19: Route Method Input Parameters**

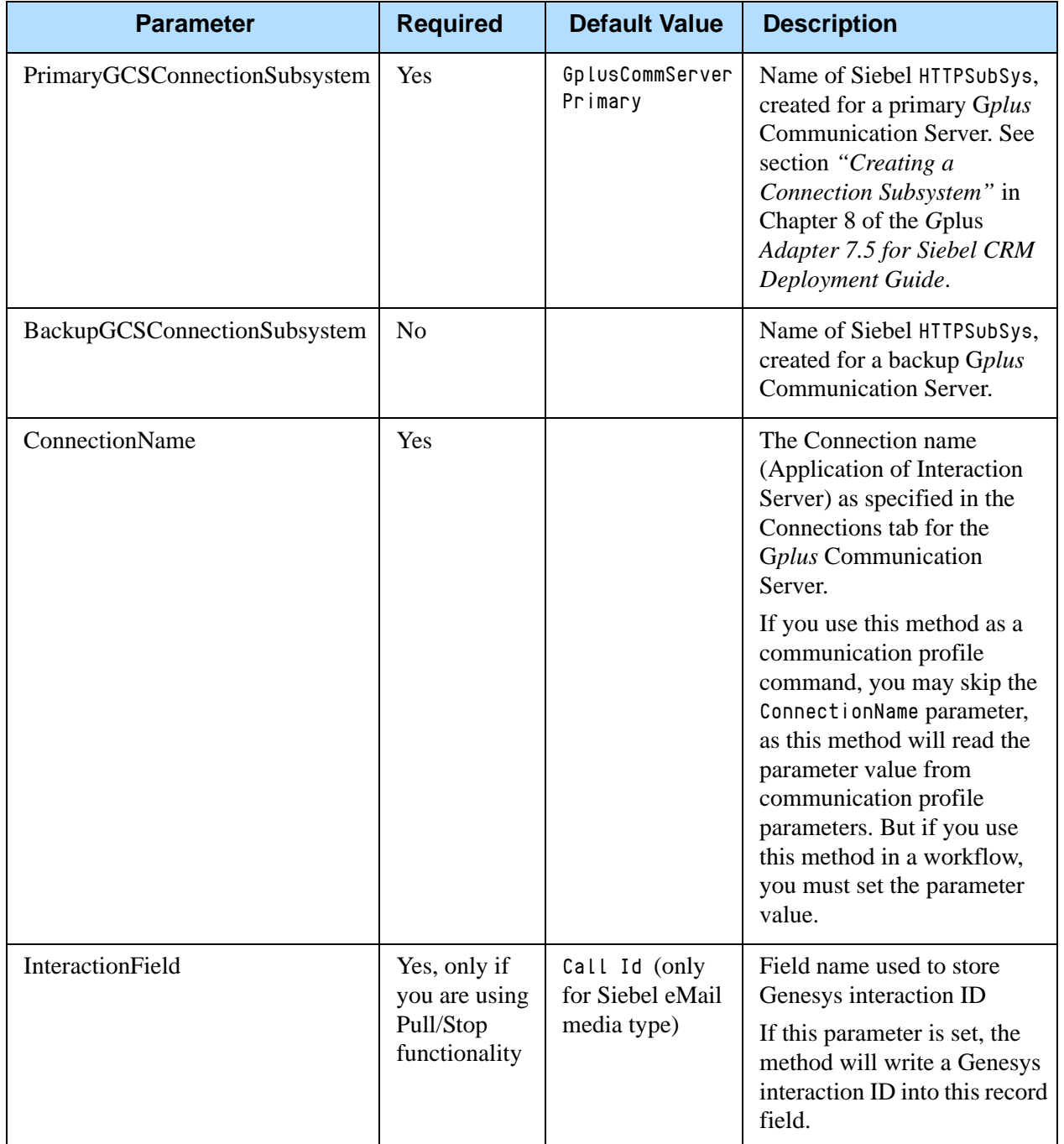
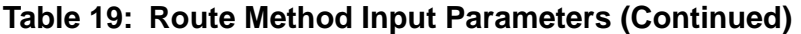

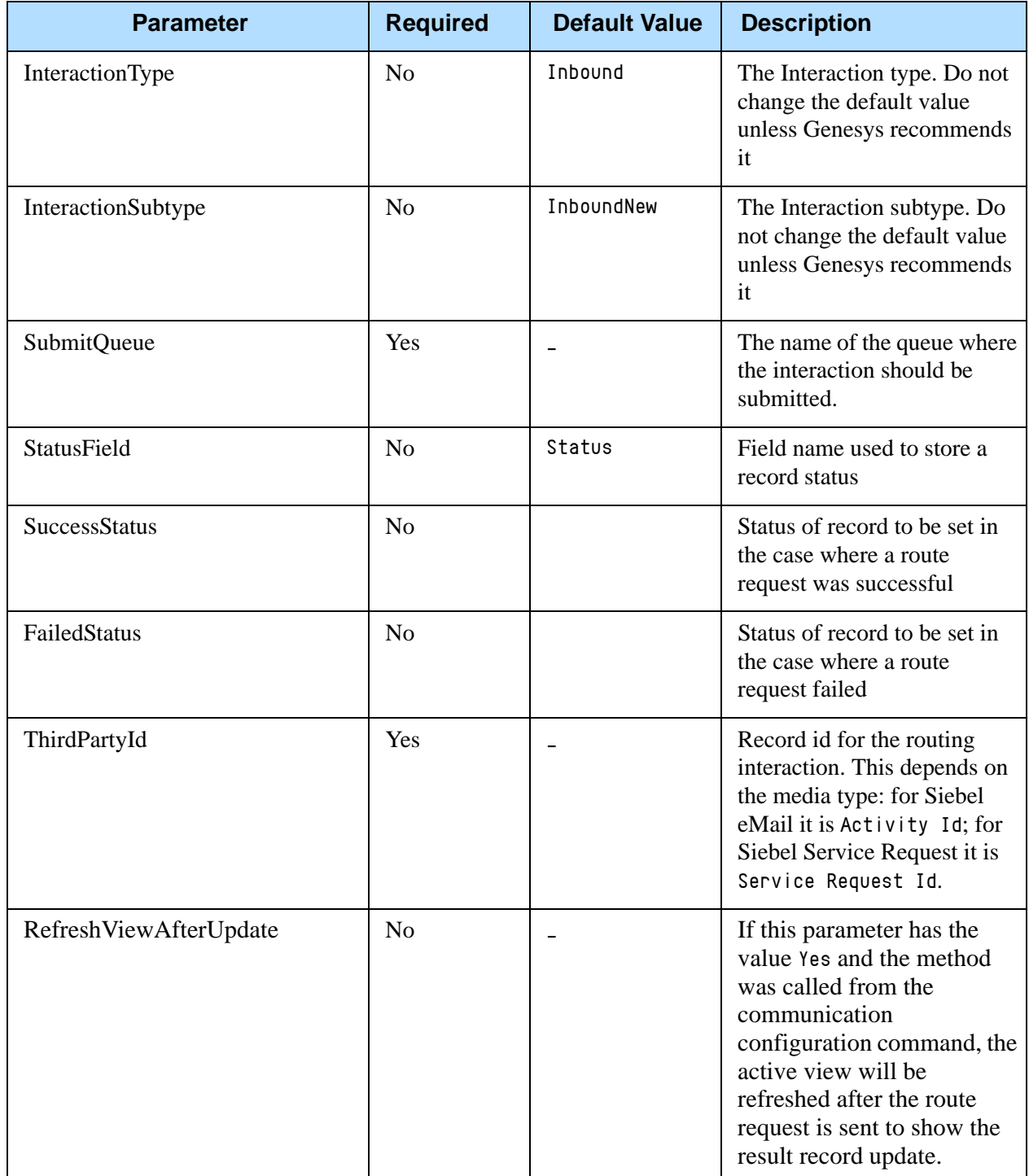

### <span id="page-73-1"></span><span id="page-73-0"></span>Applet Customization

The Media Routing Component customizes the Comm Outbound Item Form Applet by adding some script code in the function WebApplet\_InvokeMethod (MethodName) server scripts. If MethodName equals EmailSend or EmailCancel, the script calls a MarkDoneMR command from the communication configuration to mark an interaction as done and remove it from the list of active workitems.

If you use the Media Routing Component for routing an interaction different from Siebel eMail, you should add similar customization to the appropriate applet. Or, you may add a button on the toolbar or a menu item in the communication menu to mark an active interaction as done.

You may invoke a MarkDoneMR command from the communication configuration as follows:

```
var outQueue = "Mark_Done_Queue_Name";
var ctiSvc = TheApplication().GetService("Communications Client");
var inp = TheApplication().NewPropertySet();
var outp = TheApplication().NewPropertySet();
inp.SetProperty("MarkDoneQueue", outQueue);
ctiSvc.InvokeMethod("MarkDoneMR ", inp,outp);
```
Or, you may invoke a MarkWorkItemDone command, but the MarkDoneQueue parameter is not required, as a default queue \_\_STOP\_\_ is used.

You may also invoke directly the OpenMediaPlaceInQueue method of the Adapter driver as follows:

```
var outQueue = "Mark_Done_Queue_Name";
var ctiSvc = TheApplication().GetCTIService();
var serv = TheApplication().GetService("MCR TopActiveWorkItem");
var inp = TheApplication().NewPropertySet();
var outp = TheApplication().NewPropertySet();
serv.InvokeMethod("GetTopActiveItem", inp, outp);
var Id = outp.GetProperty("DriverWorkTrackID");
var dataCTI = ctiSvc.GetCurrentCallData();
dataCTI.SetFieldValue("Queue", outQueue);
dataCTI.SetFieldValue("TrackingID", Id);
ctiSvc.InvokeCommandWithData( "OpenMediaPlaceInQueue", dataCTI);
```
### <span id="page-73-2"></span>Using the Media Routing Component for Routing Siebel Work Items

The Media Routing Component for Siebel can be used for routing any type of Siebel work item both in real-time and in background mode. The Media Routing Component provides basic functionality for Siebel work item routing, but customization is required to provide a graphical user interface (GUI). Please refer to the *G*plus *Adapter 7.5 for Siebel CRM Deployment Guide* for general information on configuration of the Media Routing Component.

Group buttons on the communication toolbar work for all interaction types, such as Logon/Logout, Accept, and Ready/NotReady. However, you should create Ready and NotReady commands for custom media types and add them into the proper command groups, such as the ReadyGroup command group and the NotReadyGroup command group.

The following is a command sample. Please note that a media type is set with the prefix @ in the DeviceCommand parameter and in the FilterSpec parameter:

```
[Command:ReadyForSiebelSRGroup]
FilterSpec = "[$GetCommandStatus(@ServiceRequest@OpenMediaReady)] =
'Enabled'"
Hidden = "FALSE"
DeviceCommand = "@ServiceRequest@OpenMediaReady"
Description = "Set ready for SiebelSR media type"
Profile = "Gplus OpenMedia"
[Command:NotReadyForSiebelSR]
FilterSpec = "[$GetCommandStatus(@ServiceRequest@OpenMediaNotReady)]
= 'Enabled'"
Hidden = "FALSE"
DeviceCommand = "@ServiceRequest@OpenMediaNotReady"
Description = "Set SiebelSR media type"
```

```
Profile = "Gplus OpenMedia"
```
To send a route request, you must use a route method of the GplusMediaRoute Business Service. The following is a sample route command to route a service request. To use it, please set the SubmitQueue parameter. If you send a route request in a workflow, you must also set the ConnectionName parameter value. Please refer to ["Route Method" on page 71.](#page-70-0)

```
[Command:SendRouteSR]
   Description = "Route Service Request"
   Title = "Route Service Request"
   ServiceMethod = "GplusMediaRoute.route"
   Comments = "Send route request to route Siebel 
               ServiceRequest" 
   Hidden = "False"
   AllViews = "False"
   View = "Personal Service Request List View"
   View = "All Service Request List View"
   View = "Service Request Detail View"
 Profile = "Gplus OpenMedia"
 CmdData = "SendRouteSRcmd"
[CmdData:SendRouteSRcmd]
   RequiredField.SR Number = "?*"ServiceParam.Subject = "{Abstract}"
    ServiceParam.BackupGCSConnectionSubsystem = 
    "GplusCommServerPrimary"
    ServiceParam.BusComp = "Service Request"
   ServiceParam.BusObject = "Service Request"
    ServiceParam.PrimaryGCSConnectionSubsystem = 
    "GplusCommServerPrimary"
 ServiceParam.InteractionField = "Integration Id"
 ServiceParam.RecIdField = "SR Number"
 ServiceParam.RoutingMediaType = "ServiceRequest"
 ServiceParam.SR_Type = "{SR Type}"
 ServiceParam.SubmitQueue = "CHANGE ME"
    ServiceParam.ThirdPartyId = "{SR Number}"
```
The ServiceParam.ThirdPartyId parameter should be set to the ID field for a Siebel work item record; it should be the same fields as in a proper event handler. Here the SR Number field value is used as ThirdPartyId. Please note that the InteractionField parameter is set in this example, so it will be possible to use Pull/Stop functionality. As the SuccessStatus parameter is absent, the method will not update the record status. If you want to do a record status update, you may add SuccessStatus and FailedStatus parameters. Please see ["Route Method" on page 71.](#page-70-0)

In this sample, the ServiceParam.Subject is an optional parameter, and it will be added as an AttachedUserData value. However, this value is used in a work item description text message. See the itx\_scdrv.xml file in the G*plus* Communication Server folder. For more information please refer to ["Using the](#page-65-0)  [GplusMediaRoute Business Service" on page 66](#page-65-0).

To accept a routed work item, the agent must click the Accept group button or the Accept Multimedia Interaction subbutton. You must create an Event Handler for the OpenMediaAccepted event for each custom media type to open a Siebel view for the routed work item.

Also, you should set the QuerySpec parameter to the value FieldName='{ThirdPartyId}' where FieldName is the ID field for a Siebel work item. Set the SingleView parameter to a proper Siebel view name. See a sample below:

```
[EventHandler:OpenMediaSelectedSR]
Filter.MediaType = "ServiceRequest"
Profile = "Gplus OpenMedia"
Comments = "EventHandler samples for Siebel work items routing"
Order = "50"Response = "OpenSiebelSRView"
DeviceEvent = "OpenMediaSelected"
```

```
[EventResponse:OpenSiebelSRView]
QueryBusComp = "Service Request"
QueryBusObj = "Service Request"
QuerySpec = "SR Number='{ThirdPartyId}'"
SingleView = "Service Request Detail View"
Comments = "EventResponse samples for Siebel work items routing"
```
If you want to update a record status and/or assign it to the agent when an agent accepts the interaction, you should create an event handler like this:

```
[EventHandler:OpenMediaAcceptedSR]
```
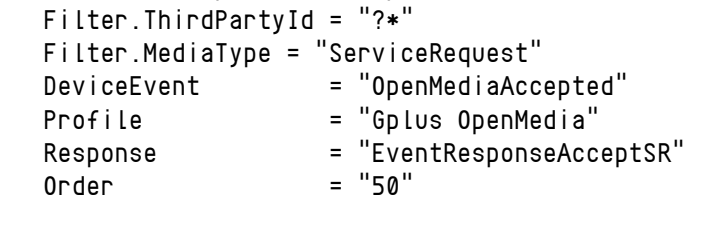

```
 [EventResponse:EventResponseAcceptSR]
   QueryBusComp = " Service Request "
```

```
 QueryBusObj = " Service Request "
Log = "EventLogAcceptSR"
 [EventLog:EventLogAcceptSR]
```

```
BusComp = "Action"
 BusObj = "Action"
 LogField.Owner = "{@UserName}"
 QuerySpec = " SR Number ='{ThirdPartyId}'"
```
You have to provide a command to mark a work item as done. For this you may configure the provided MarkWorkItemDone command to support your custom types, such as adding the media types into the FilterMediaType parameter value, which contains a list of media types separated by commas.

As an alternative, you may customize a button on a work item view or add a custom button on the communication toolbar to invoke a MarkDone command. Refer to the section ["Applet Customization" on page 74.](#page-73-0)

The provided sample shows how to route Siebel Service Requests in real-time mode and how to route Service Orders in background mode. It uses the ServiceRequest media type for Siebel Service Requests and the ServiceOrder media type for Service Orders.

To try the sample, please remove the comment marks in the OBJECTS/GenComm7\_universal.def file before import of a configuration and perform the above-mentioned actions. Create a custom media type in the Genesys environment and then add in the Channel String parameter of the G*plus* OpenMedia profile driver. Set the proper values for the command and events used. For more information about the Media Routing Component deployment and configuration, please refer to the *G*plus *Adapter 7.5 for Siebel CRM Deployment Guide*, Chapter 8.

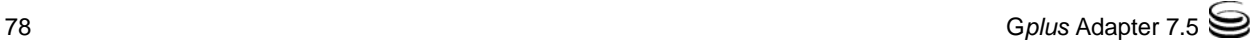

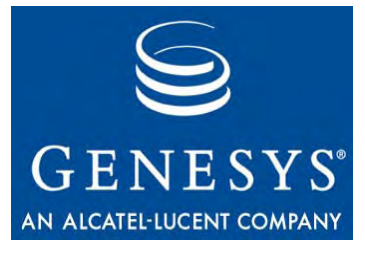

**Chapter** 

# <span id="page-78-1"></span>Using Siebel Data from the Genesys Universal Routing Solution

<span id="page-78-2"></span>It may be beneficial to use data stored in Siebel CRM or to invoke some Siebel functionality from the Genesys Universal Routing solution. This can be achieved through the Web Service (SOAP) interface. On a high level, data access should be represented as a Siebel Business Service and exposed as an Inbound Web Service. On the Genesys side, the web service strategy-building object should be used to invoke the business service from a routing strategy.

This chapter describes use of Siebel data from the Genesys Universal Routing solution in the following sections:

- [Checking the Inbound Web Service, page 79](#page-78-0)
- <span id="page-78-3"></span>[Using the Web Service in Genesys Universal Routing, page 80](#page-79-0)

### <span id="page-78-0"></span>Checking the Inbound Web Service

To administrate Siebel Inbound Web Services on the Siebel Client:

- **1.** Navigate to View > Site Map > Administration Web Services > Inbound Web Services. Refer to [Figure 3 on page 80](#page-79-1).
- **2.** Select a web service. (This chapter uses the standard Siebel Contact web service as an example.)

For information about how to create your own Inbound Web Services, refer to the Siebel documentation.

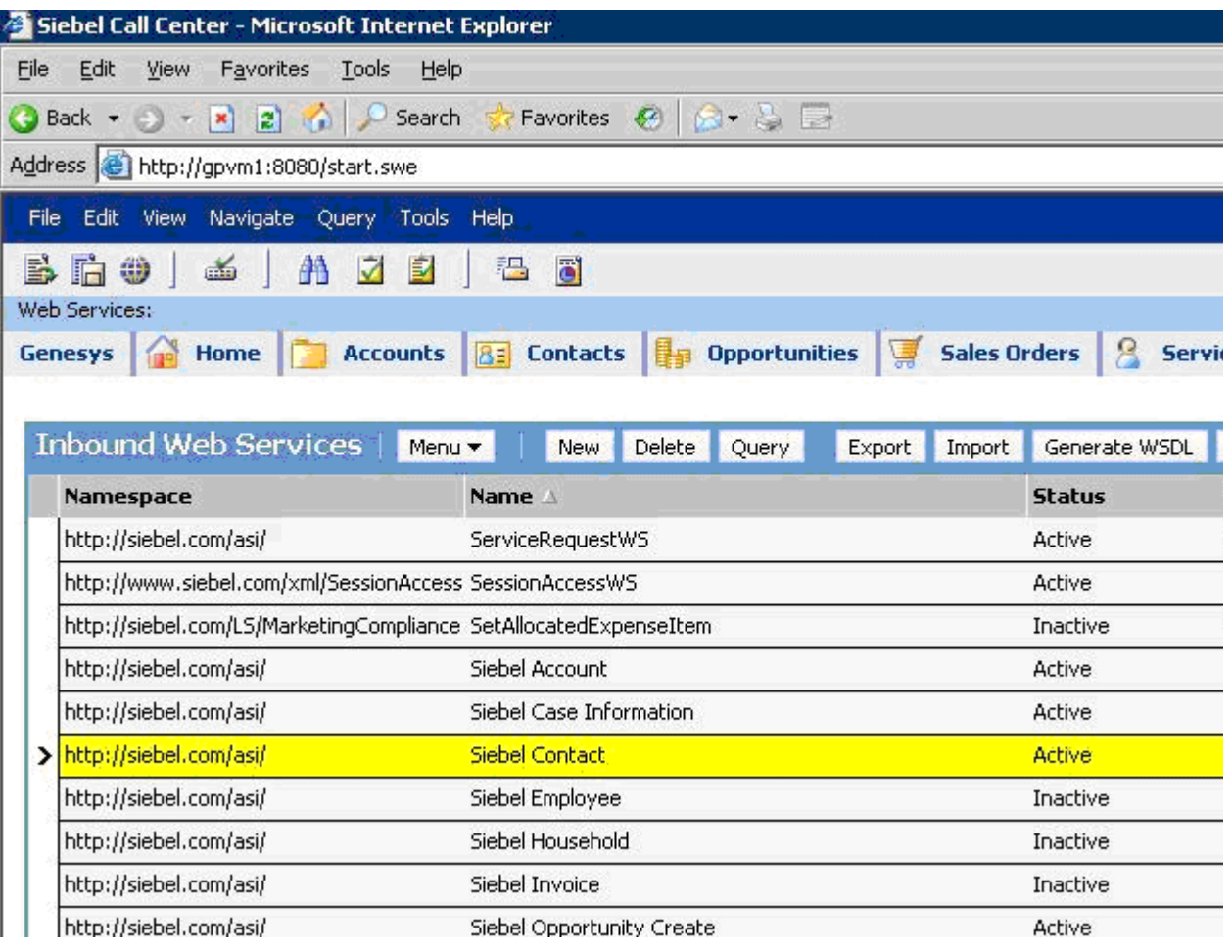

<span id="page-79-2"></span><span id="page-79-1"></span>**Figure 3: Siebel Inbound Web Services Administration View**

## <span id="page-79-0"></span>Using the Web Service in Genesys Universal Routing

On the Genesys side, include the Web Service object into an appropriate routing strategy to perform (SOAP) requests to the Siebel database. Refer to [Figure 4 on page 81](#page-80-0).

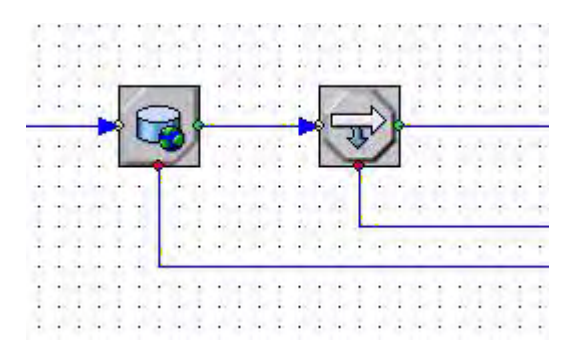

#### <span id="page-80-1"></span><span id="page-80-0"></span>**Figure 4: Example of Using the Web Service Object in a Routing Strategy**

The Web Service object has the following properties (refer to [Figure 5 on](#page-81-0)  [page 82](#page-81-0)):

**•** The Web Service URL contains the URL to the appropriate web service.

For our example it has the following structure (you can get it from the Address field of the Service Port applet of the Inbound Web Services Administration view):

http://<webserver>/eai\_<lang>/start.swe?SWEExtSource=WebService&SWE ExtCmd=Execute&UserName=<UserName>&Password=<Password>

**•** The Method name contains the SOAP method name to invoke. It has the following structure:

<namespase variable name>:<SOAP method name>

You can find valid method names in the Operations applet of the Inbound Web Services Administration view.

**•** The Method namespace contains the namespace for the SOAP request. It has the following structure:

<namespase variable name>=< namespace>

- **•** The SOAPaction contains the SOAP action. It has the following structure: rpc/< SOAP method name >
- **•** Request parameters contains key-value pairs which correspond to the SOAP method input parameters.

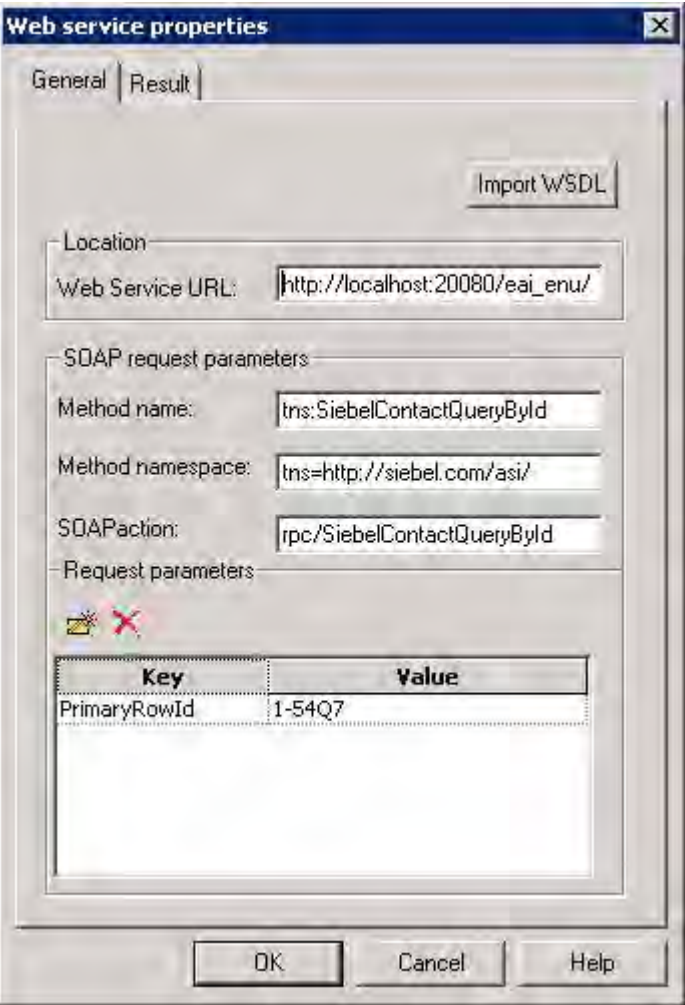

<span id="page-81-0"></span>**Figure 5: Web Service Object Properties - General Tab**

To get the method's parameter list, refer to the Siebel Tool Business Service screen. You can find appropriate business service names in the Business Service field of the Service Port applet of the Inbound Web Services Administration view.

You can assign the *result* of the SOAP request, for example, to a strategy local variable. (Refer to [Figure 6 on page 83](#page-82-0).)

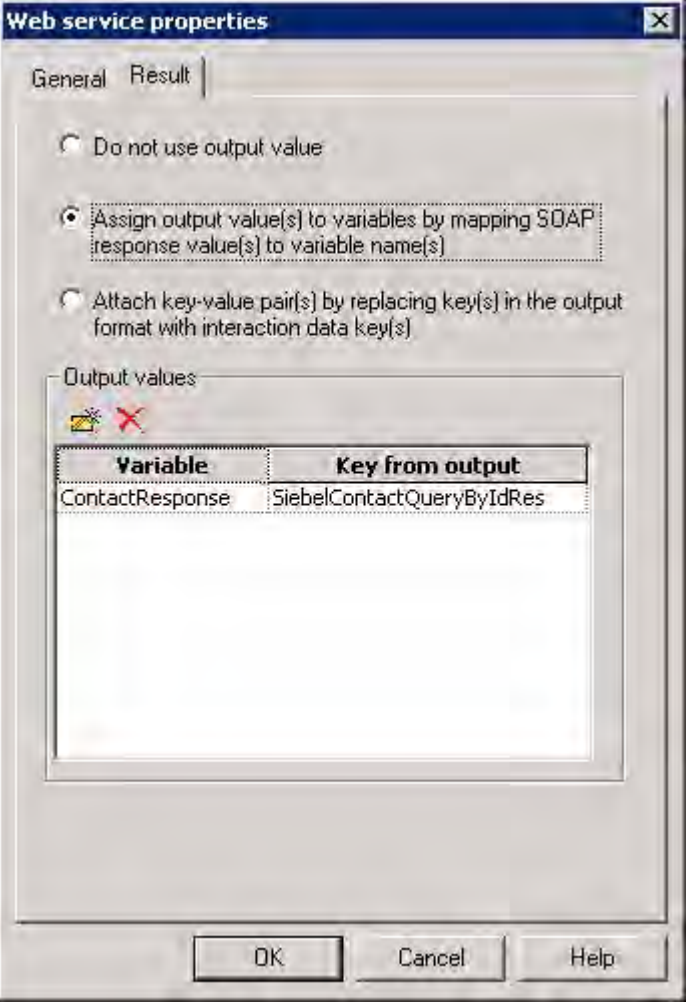

<span id="page-82-0"></span>**Figure 6: Web Service Object Properties - Result Tab**

Reference to the SOAP response generally depends on the requested method output variables type. For our example, reference to the Emai LAddress field is: SiebelContactQueryByIdResponse.SiebelMessage.ListOfContactInterface.Con tact.Contact.EmailAddress

For more information related to Web Service object functionality of Genesys Universal Routing, refer to the Universal Routing documentation.

You can operate with the SOAP request results using an If expression strategy object, for example (refer to [Figure 4 on page 81](#page-80-0) and Figure 7 on [page 84](#page-83-0)).

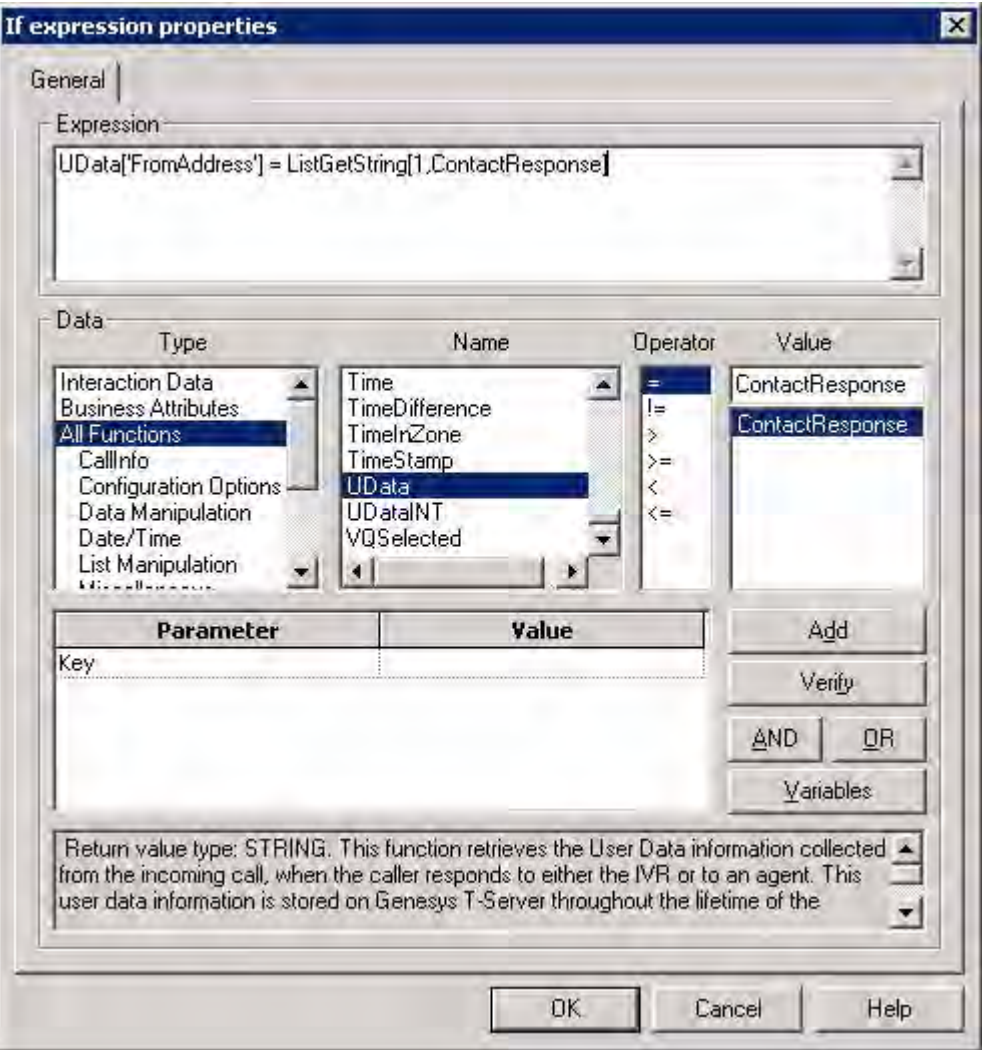

<span id="page-83-0"></span>**Figure 7: "If" Expression Object Parameters**

For example, you can compare what is assigned in a Web Service object variable with other data.

- Note: If the Siebel Web Service method returns SiebelMessage (an Integration object), the result key value will be a list instead of a base typed value. Use ListGetXXX[] methods to retrieve base typed values from it.
- Note: Currently, the Web Service strategy building block does not support input/output parameters of arbitrary complexity. If it is necessary to use such a business service, it should be wrapped up into another business service with plain parameters. For general information about the Web Service strategy building block, please refer to the Genesys Universal Routing documentation.

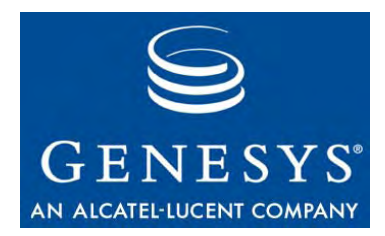

# Index

#### A

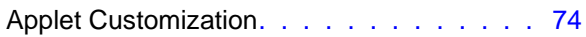

#### B

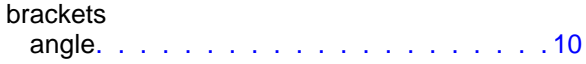

#### C

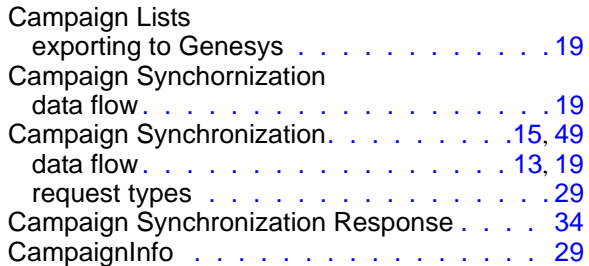

### D

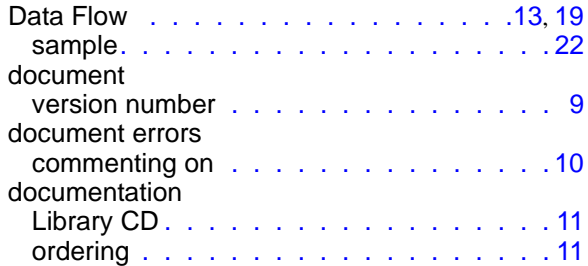

#### F

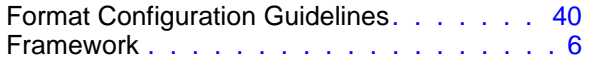

#### G

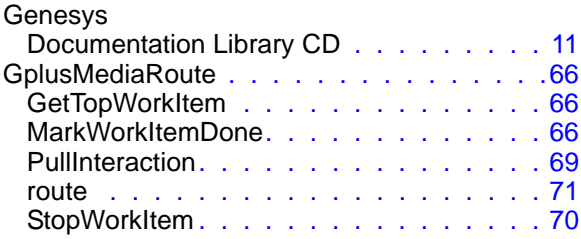

### I

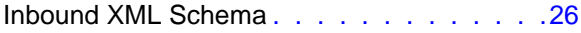

#### L

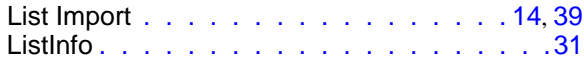

#### M

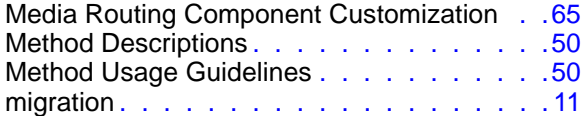

#### O

```
6
```
#### R

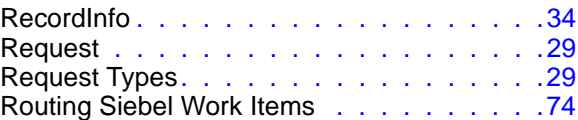

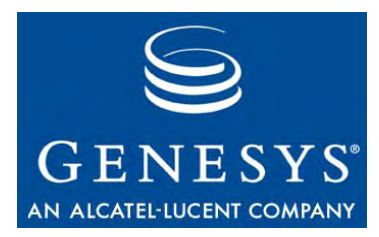

#### S

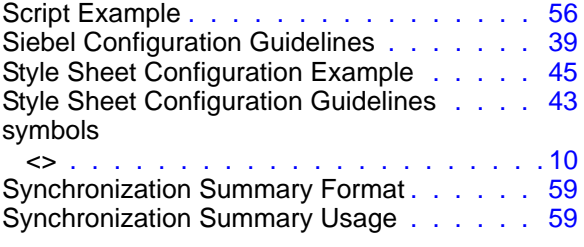

#### T

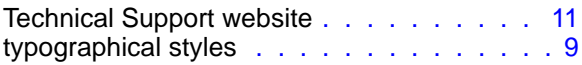

#### U

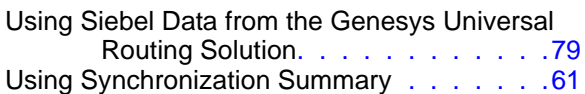

#### V

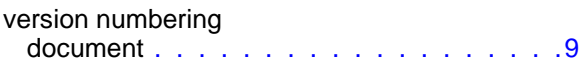

#### W

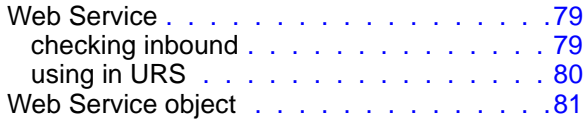